# КАЛИБРАТОР ДАВЛЕНИЯ BETAGAUGE 330

## РУКОВОДСТВО ПО ЭКСПЛУАТАЦИИ

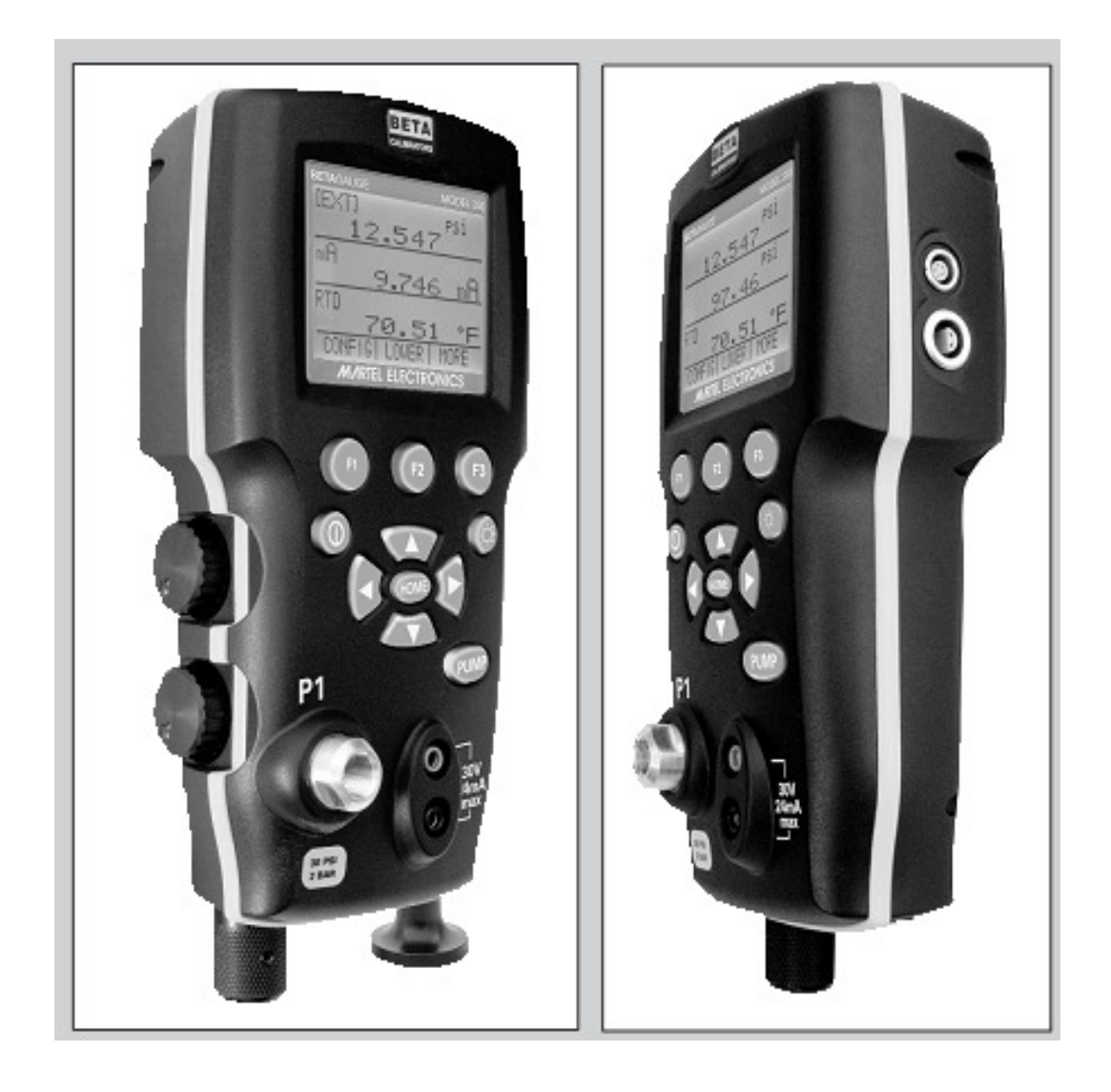

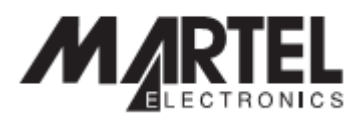

BETAGauge 330

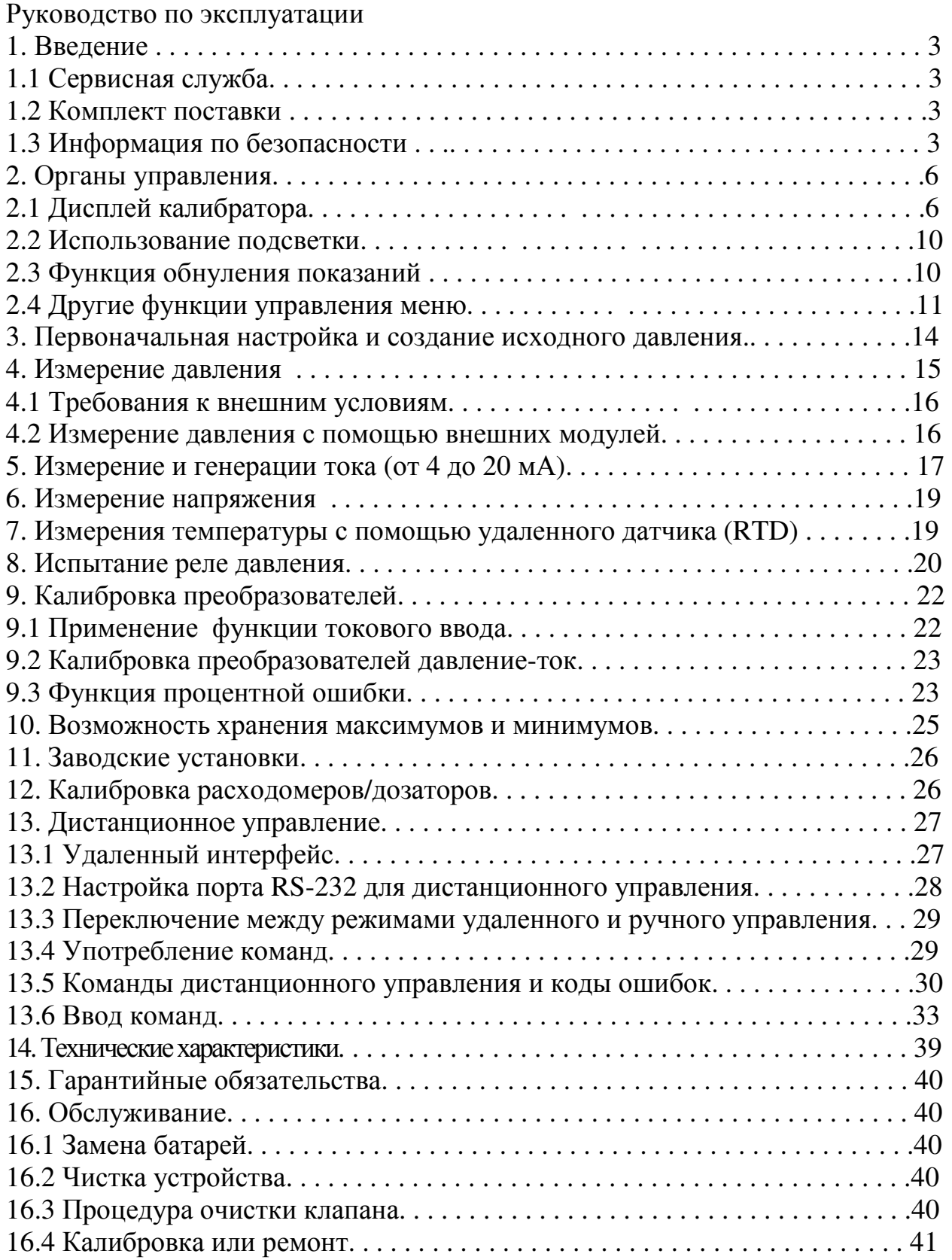

## **1.** Введение

BetaGauge 330 простой в использовании, многофункциональный калибратор давления. Данный прибор помимо встроенного датчика давления оснащен электромеханической помпой, клеммами для измерения тока и напряжения, теста реле и портом подключения датчика температуры, что позволяет прибору калибровать практически любые устройства давления. В моделях 330-300 для достижения более высоких давлений (до 300 PSI) используется ручная помпа. Внешний модуль давления (опция) позволяет увеличить диапазон измерения давления.

#### **1.1** Сервисная служба**:**

#### США:

www.martelcorp.com e-mail: sales@martelcorp.com Tel: (603) 434-1433 800-821-0023 Fax: (603) 434-1653 Martel Electronics 3 Corporate Park Dr. Derry, NH 03038

#### **1.2** Комплект поставки

В стандартный комплект поставки калибратора входят: калибратор, инструкция по эксплуатации, набор проводов, шланг с фитингами, чехол, сертификат о калибровке с данными.

#### **1.3** Информация по безопасности

Обозначения

В таблице перечислены символы, используемые этом калибраторе, или в данном руководстве.

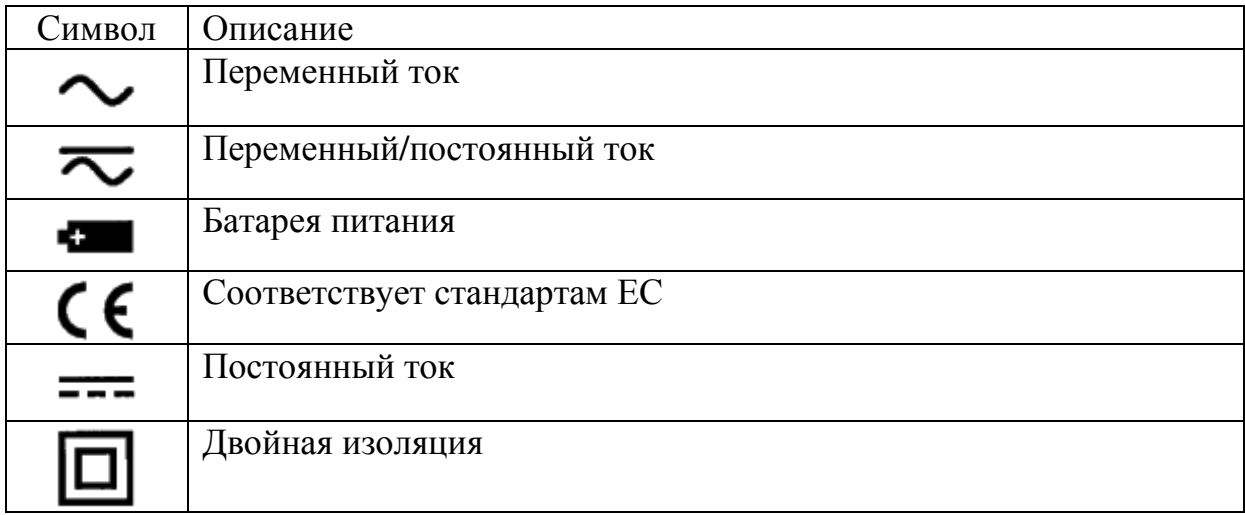

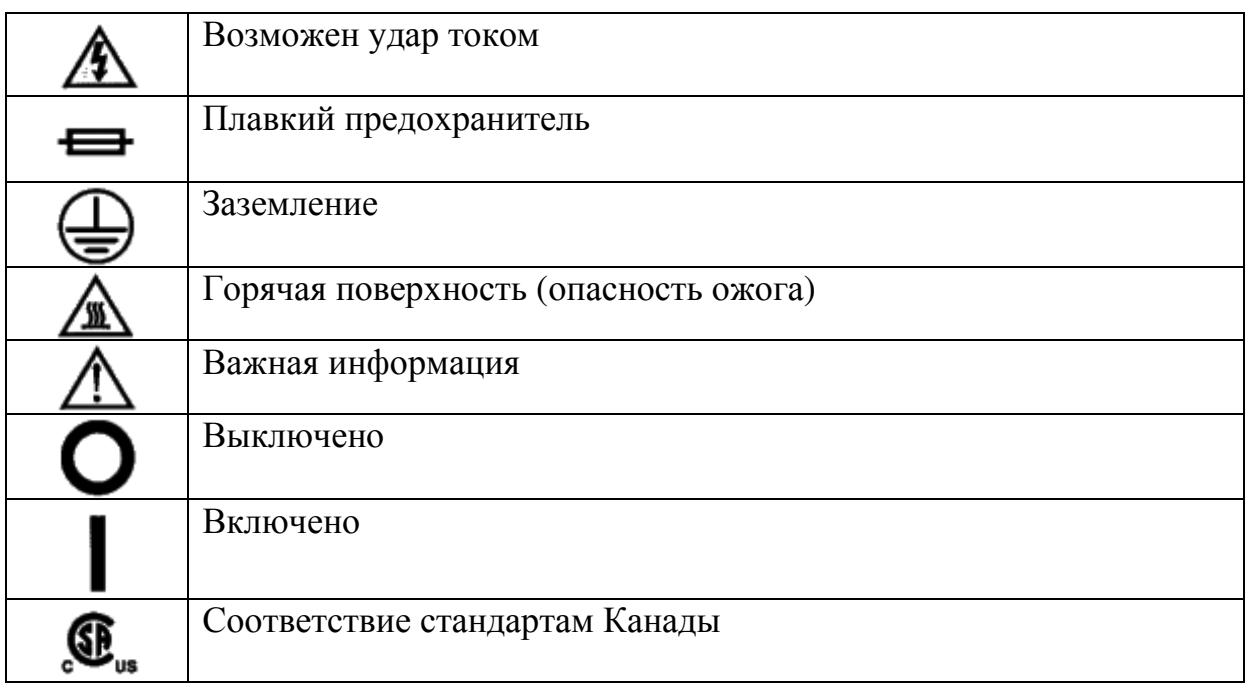

В руководстве по эксплуатации применяются термины "предупреждение" и "Внимание".

• "Предупреждение", определяет условия и действия, которые могут представлять опасность для пользователя.

• "Внимание" определяет условия и действия, которые могут повредить используемый прибор.

Применяйте калибратор только в соответствии с данным руководством, иное использование может привести к травмам и повреждению калибратора.

Предупреждение

Чтобы избежать возможного поражения электрическим током или телесных повреждений:

• Не применять напряжение больше, чем номинальное (см. данные для поддерживаемых диапазонов).

• Соблюдать все требования техники безопасности.

• Никогда не касайтесь датчиком источника тока, если тестовые кабели подключены к прибору.

• Не используйте калибратор, если он поврежден. Перед использованием калибратора проверьте корпус на наличие трещин или сколов пластика. Обратите особое внимание на изоляцию вокруг разъемов.

• Выберите правильный режим работы и диапазон измерения.

• Прежде чем использовать калибратор убедитесь, что крышка аккумуляторного блока закрыта.

• Прежде чем открыть крышку аккумуляторного блока, отключите тестовые кабели от калибратора.

• Осмотрите изоляцию тестовых кабелей на предмет повреждений или открытого металла. Проверить кабели на наличие обрывов. Замените поврежденные кабели, прежде чем использовать калибратор.

• При использовании, тестовые кабели держать изолированные места на контактах.

• Подключайте нулевой кабель перед подключением активного кабеля. При отключении тестовых кабелей, первым отключайте активный кабель.

• Не используйте калибратор, если он работает не нормально. В случае сомнений, проведите внеплановое сервисное обслуживание калибратора.

• Не используйте калибратор во взрывоопасной среде.

• При измерении давления, перед подключением или отключением калибратора, убедитесь, что давление в системе отключено, а линия разгерметизирована.

• Отключите тестовые кабели перед сменной режима работы или диапазона измерений.

• При обслуживании калибратора, использовать только указанные запасные части.

• Во избежание ложных показаний, которые могли бы привести к возможному поражению электрическим током или травме, замените батареи, как только появится индикатор разряда батареи.

## Внимание

Чтобы избежать возможного ущерба для калибратора или испытываемого оборудования используйте соответствующие гнезда, режимы работы, диапазоны измерения и начальные установки.

## **2.** Органы управления

На рис. 1 показано расположение регуляторов давления, портов подключения и токовых вводов.

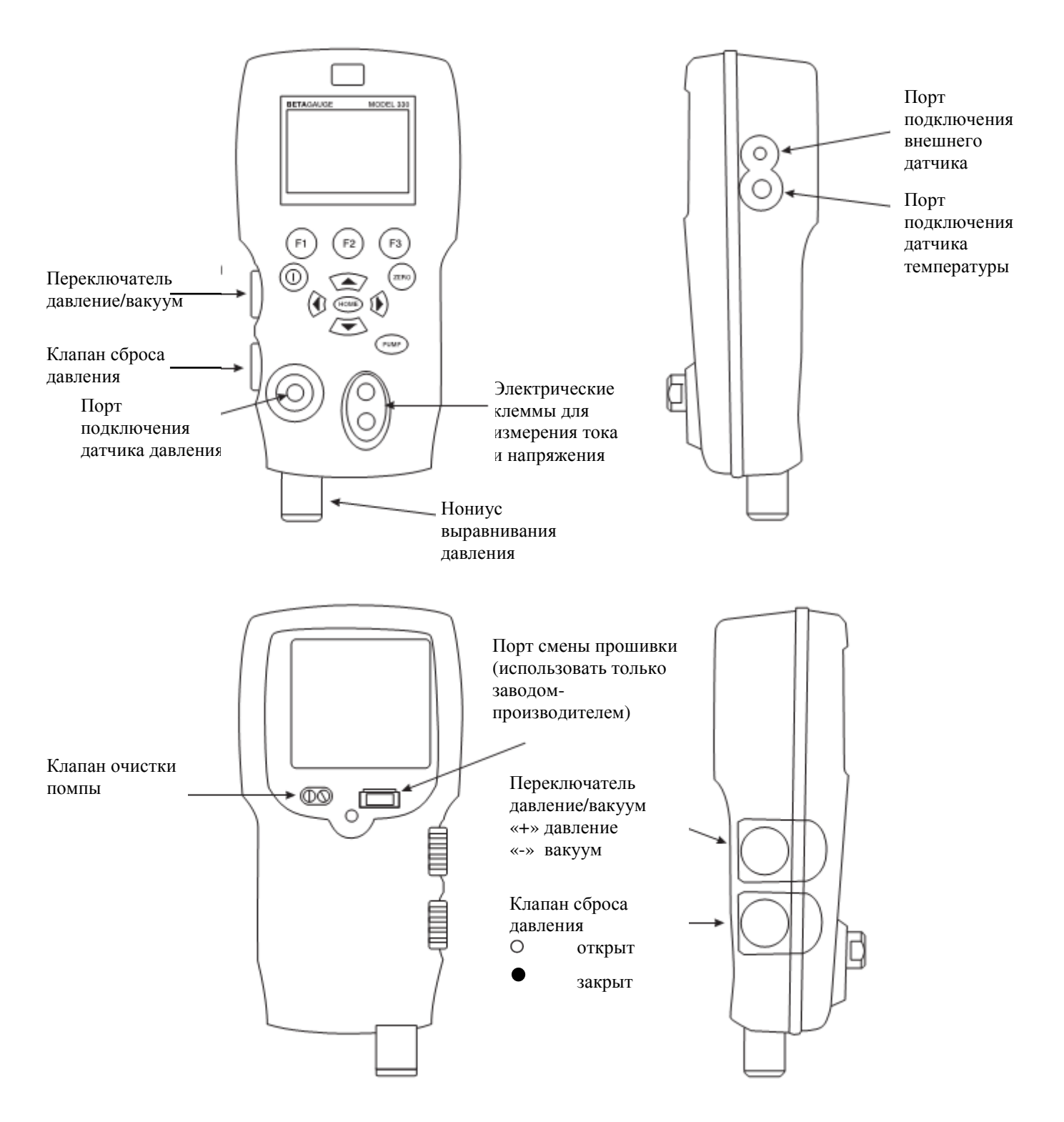

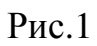

На рисунках 2А и 2Б показаны расположения клавиш. В Таблице 2 даны описания функций каждой клавиши.

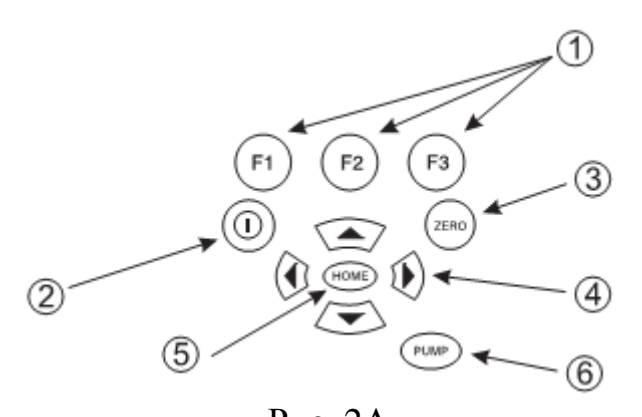

Рис. 2А Клавиатура (версия с электрической помпой) Таблица 2

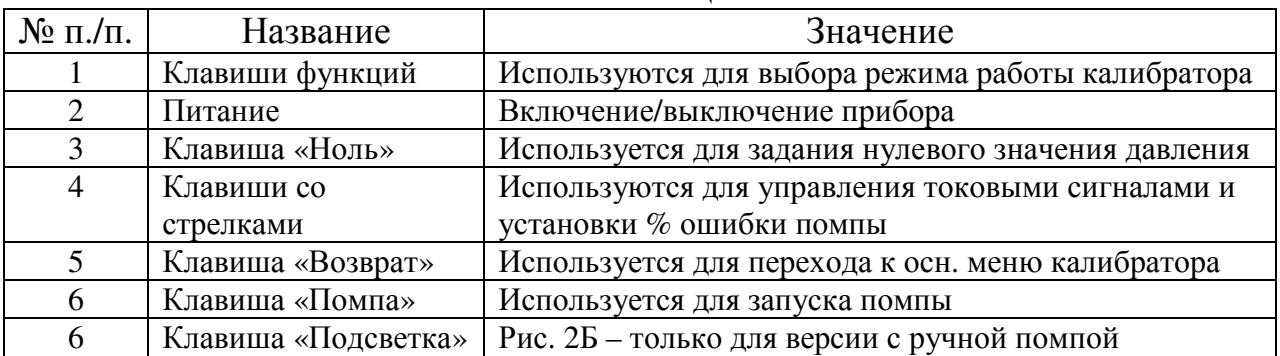

Примечание*:* При включении калибратора кнопкой *«*Питание*»,* будет проходить короткая самодиагностика прибора*.* В ходе этой проверки*,* на экране калибратора будут отображаться данные о версии прошивки*,*  времени автоматического отключения и диапазоне измерений встроенного датчика давления*.* Для большей точности измерений*,*  рекомендуется прогреть калибратор в течение *5* минут*.* В случае больших перепадов температуры окружающей среды*,* для прогрева сожжет потребоваться немного больше времени*.* Инструкцию по обнулению датчика давления см*.* в п*.2.3* Руководства*.* Диапазоны измерения должны быть выставлены на ноль при каждом запуске калибратора*.* 

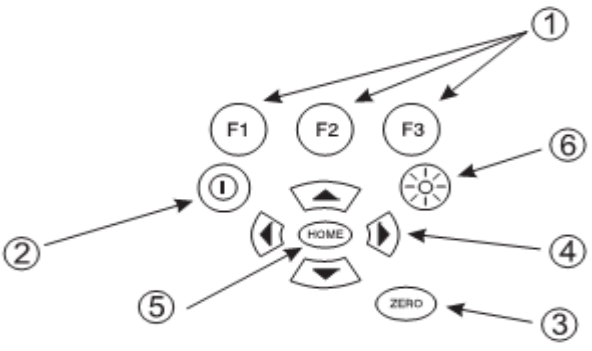

Рис. 2Б Клавиатура (версия с ручной помпой)

#### **2.1** Дисплей калибратора.

Дисплей калибратора состоит из двух областей: экран меню (расположен в нижней части дисплея) используется для доступа к системе меню прибора. Основной экран отображает до трех процессов измерения в соответствующих под-эканах. Для удобства, эти под-экраны в дальнейшем будем называть «верхний», «средний» и «нижний» экраны. На рис. 3 показано расположение различных областей дисплея. В таблице 3 дано их описание.

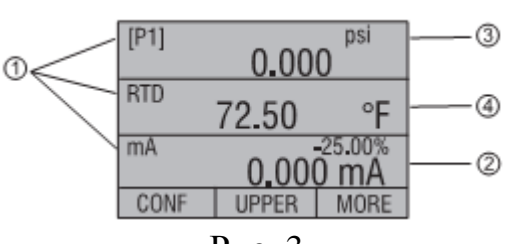

Рис. 3 Дисплей

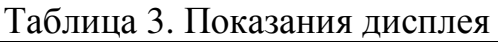

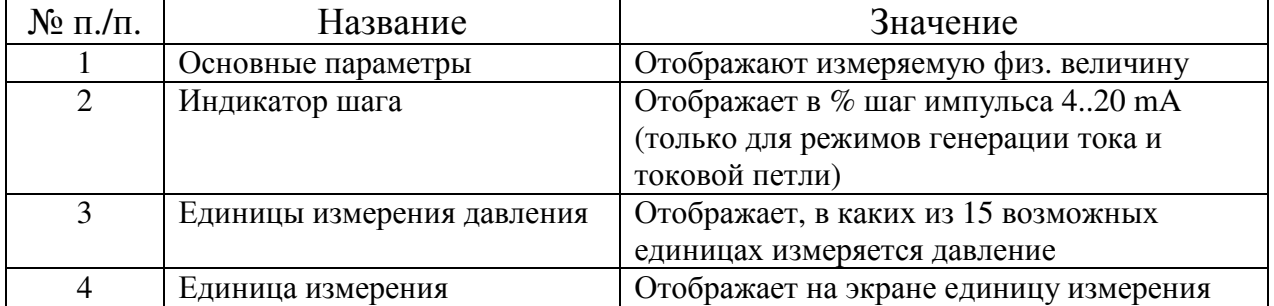

*2.1.1* Функции меню верхнего уровня

В этом меню доступны три пункта: MENU, {Текущий экран}, and LIGHT. Это меню является основным.

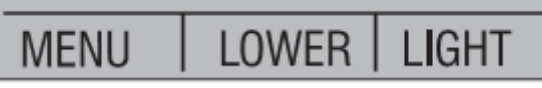

*2.1.1.1* Назначение пункта *MENU* 

Пункт MENU открывает доступ к остальным разделам основного меню.

*2.1.1.2* Назначение пункта *{*Текущий экран*}* 

Текущий экран обозначен как центральный пункт меню верхнего уровня. Он используется для выбора экрана, к которому будет применяться клавиша «Ноль».

*2.1.1.3* Назначение пункта *LIGHT* 

С помощью этого пункта можно включать или выключать подсветку.

*2.1.2* Функции основного меню

Основное меню содержит три пункта: CONFIG, {текущий дисплей} и MORE. Это основное меню настроек дисплея.

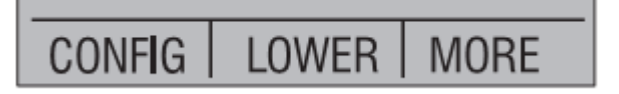

#### *2.1.2.1* Выбор текущего экрана

Текущий экран обозначен центральным пунктом главного меню, нажатие клавиши F2 переключает текущий экран.

*2.1.2.2* Настройка параметров отображения текущего экрана

Для настройки параметров отображения выбранного экрана, воспользуйтесь пунктом CONFIG, чтобы открыть меню настройки.

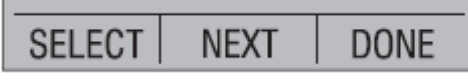

Далее выбрав пункт SELECT, можно установить нужный параметр. Первым параметром является «Режим» (MODE). Поскольку гнезда для подключения тестовых кабелей одинаковы как для напряжения, так и для силы тока, то оба этих параметра можно замерять одновременно. В зависимости от выбранного ранее режима работы, вы можете назначить какие дополнительные параметры должны отображаться в текущем экране. Пункт «Далее» (NEXT) используется для смены дополнительного параметра. Дополнительный параметр предусмотрен только для режимов изменения давления и температуры, температуру можно измерять либо в градусах по Цельсию, либо по Фаренгейту, а давление может измеряться в одиннадцати единицах измерения.

На одном экране могут отображаться следующие параметры:

P[1] = показания встроенного датчика давления.

[EXT] = показания с внешних модулей давления.

P[1] ST = проверка встроенного датчика давления.

[EXT] ST = проверка внешнего датчика давления.

#### Примечание*:* показания по току доступны для просмотра только в нижнем экране*.*

mA measure = Измерение тока без создания токовой петли.

mA w/24V = Измерение тока с созданием токовой петли.

mA source  $=$  Источник тока.

mA sim = Имитация токовых сигналов на поверяемый прибор.

VOLTS = Измерение напряжения.

RTD = RTD Измерение температуры (если подключен датчик).

В следующей таблице указано, какие функции доступны одновременно. В столбце знаком «X» указывается, что режим, в текущем экране не будут доступен для выбора, если режим, указанный в этой строке уже используется в любом другом экране.

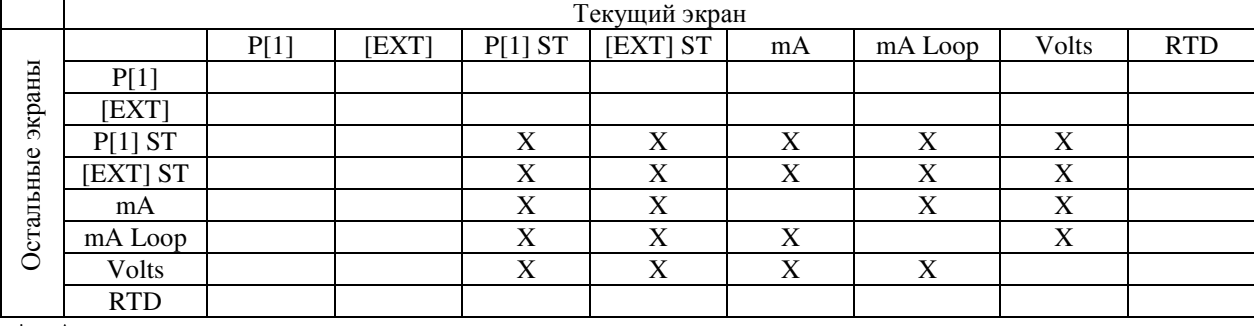

#### Таблица 4. Режим параллельного отображения

 $*$  mA – режим измерения тока

mA Loop – режим токовой петли

Volts – режим измерения напряжения

RTD – режим измерения температуры

#### *2.1.1.3* Доступ к другим разделам меню

Выберете пункт MORE в основном меню для доступа к остальным разделам.

#### **2.2** Использование подсветки

В моделях с электрической помпой, управление подсветкой производится выбором пункта LIGHT главного меню. В моделях с механической помпой предусмотрена специальная клавиша. Эта функция одна из немногих функций, которые не могут изменяться или настраиваться пользователем.

#### **2.3** Функция обнуления показаний

При нажатии клавиши «НОЛЬ», калибратор обнулит текущие показания экрана, если выбран режим измерения давления и давление в диапазоне нулевого предела. Нулевой предел составляет 5% от полного диапазона измерений. Если на экране отображается «OL» [превышение допустимого значения], функция обнуления показаний не сработает.

#### Примечание*:* Клавиша *«*НОЛЬ*»* может быть использована только при измерении давления*.*

*2.3.1* Встроенный датчик давления и модуль давления *(*не абсолютного*)* 

Если выбран встроенный датчик или модуль давления, то при нажатии клавиши «НОЛЬ», калибратор будет вычитать заданное значение из измеренного. Нулевой предел составляет 10% от полного диапазона измерений выбранного датчика. Если на экране отображается «OL», функция обнуления показаний не сработает.

#### *2.3.2* Модуль абсолютного давления

Если выбран модуль абсолютного давления, то при нажатии клавиши «НОЛЬ» калибратор предложит пользователю ввести ссылку на барометрическое давление. Это делается с помощью стрелок (клавиш F2 и F3). При выполнении данной процедуры, должен быть подключен датчик атмосферного давления.

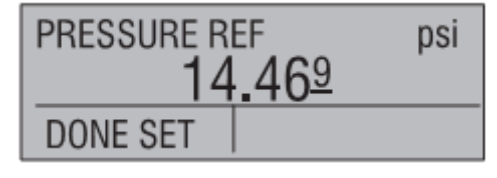

#### **2.4** Другие функции управления меню

При выборе пункта MORE основного меню, можно перейти еще к 12 подпунктам. Каждый подпункт содержит три пункта. Первый пункт – собственно название функции. Второй и третий подпункты всегда одинаковы. Пункт «Далее» (NEXT) переводит к следующему подпункту, а пункт «Принять» (DONE)возвращает к главному меню прибора. Выбор пункта «Далее» (NEXT) в последнем подпункте, также вернет Вас в главное меню. На рис.4 изображена полная структура меню.

#### В руководстве принята следующая терминология*:*

Если подпункт имеет подчиненные пункты, он будет именоваться «Главное меню {название подпункта}. Например, подпункт настройки контрастности дисплея будет называться «Главное меню контрастности».

#### *2.4.1* Настройка контрастности

В главном меню контрастности выберите пункт CONTRAST для доступа к настройкам контраста.

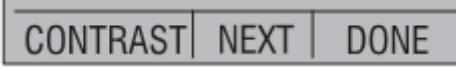

Нажимая клавиши F2 и F3 добейтесь, нужной контрастности дисплея, затем выберите пункт CONTRAST DONE (Готово) для возврата в главное меню.

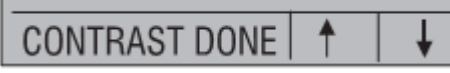

#### *2.4.2* Блокирование и разблокирование доступа к настройкам

Выберете пункт LOCK CFG или UNLOCK CFG в главном меню доступа к настройкам для блокирования или разблокирования доступа к экрану настроек.

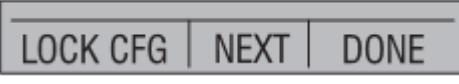

Если выбрать пункт LOCK CFG экран вернется к главному меню, а пункт CONFIG основного меню покажет, что доступ закрыт. Также будут заблокированы для редактирования все остальные меню, кроме меню настройки макс. и мин. значений, меню настроек контрастности и меню блокировки настроек. Если выбрать пункт UNLOCK CFG доступ к меню настроек будет разблокирован, а экран меню перейдет к следующему подпункту основного меню.

#### *2.4.3 Saving and Recalling Setups*

Калибратор автоматически сохраняет текущие параметры и восстанавливает их при возобновлении работы. Кроме того, 5 вариантов параметров могут быть заданы в меню установки параметров. Выберете пункт SETUPS (Параметры) в главном меню настройки параметров.

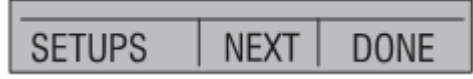

Выберете пункт SAVE (Сохранить) для сохранения значений параметров, пункт RECALL (Переназначить) для переназначения параметров, или пункт DONE (Готово), чтобы ничего не менять и вернуться в главное меню.

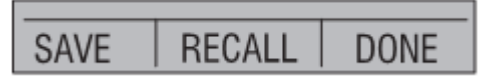

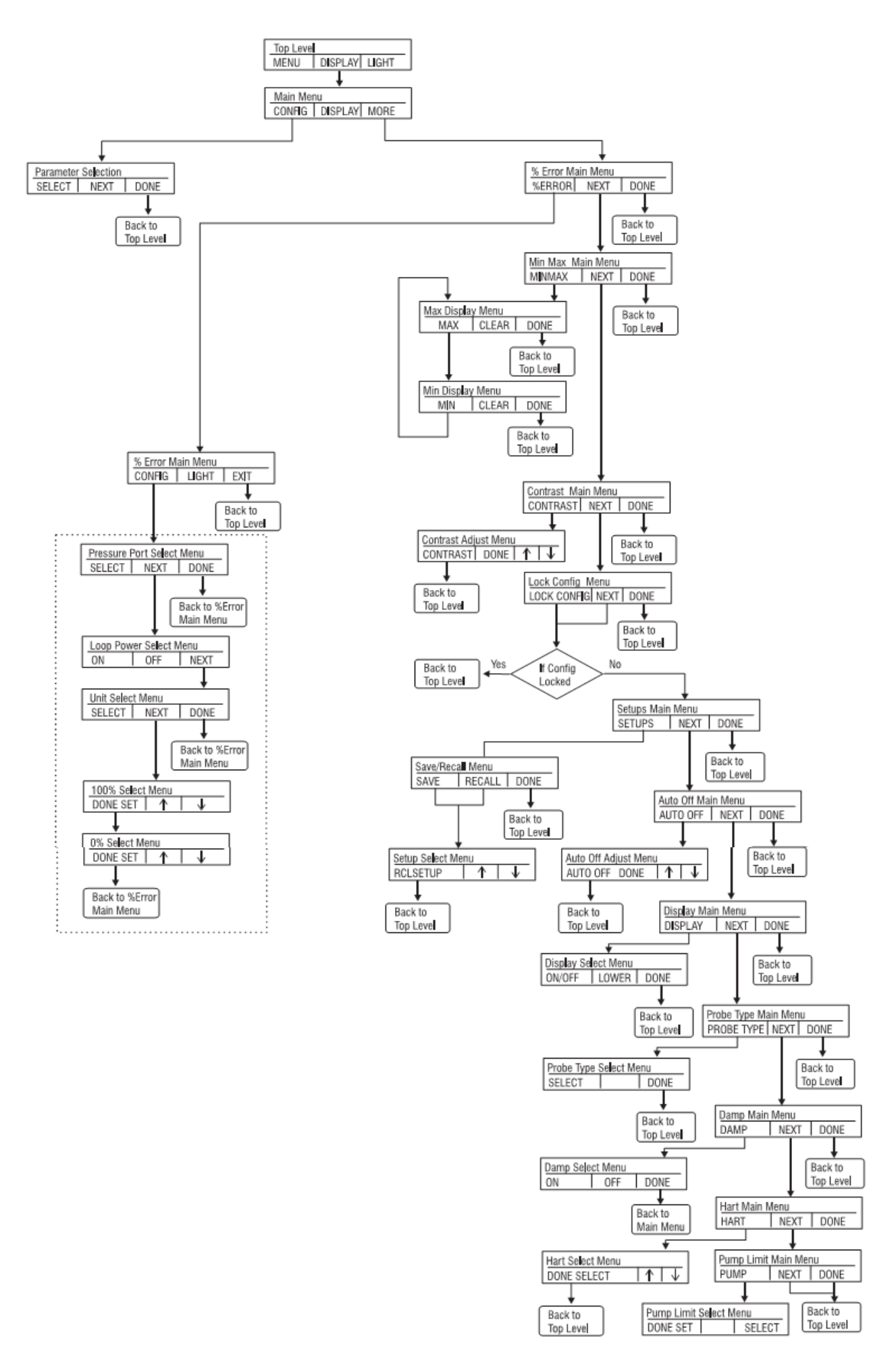

Рис. 4 Структура меню

Если выбрать пункт SAVE или RECALL используйте клавиши со стрелками чтобы выбрать вариант параметров. Затем выберете пункт SAVE для сохранения текущих настроек в выбранный вариант или пункт RECALL для переназначения текущих параметров в указанный слот памяти. Экран автоматически вернется к главному меню.

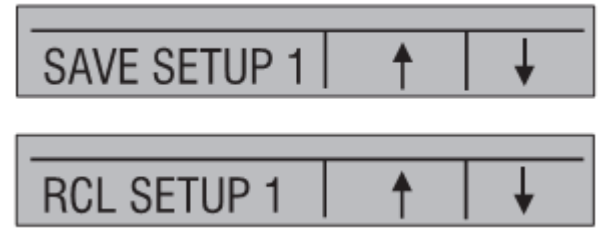

*2.4.4* Настройка параметров автоматического отключения

Калибратор может автоматически отключиться через выбранный интервал времени (в минутах); Эта функция может быть полностью отключена. Для настройки параметров автоматического отключения выберете пункт AUTO OFF в главном меню параметров автоматического отключения.

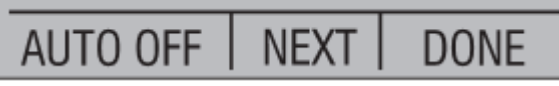

Нажимая клавиши F2 и F3, установите нужное время ожидания в минутах, либо отключите функцию автоматического выключения, установив нулевое значение времени.

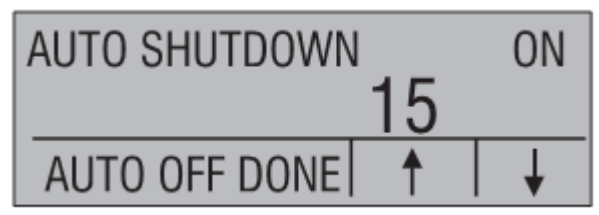

Выберете пункт AUTO OFF DONE, чтобы установить выбранное время автоматического выключения и перейти к главному меню. Отсчет времени до автоматического отключения ведется с момента последнего нажатия на любую клавишу.

*2.4.5* Подключение и отключение экранов

Выбрав пункт DISPLAY в меню выбора экрана, вы перейдете к меню подключения и отключения экранов.

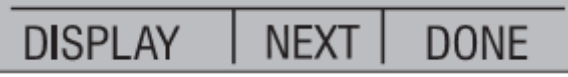

Выберете нужную Вам функцию. Пункт ON/OFF включает или отключает отображение экрана на дисплее. Выбранный дисплей и его текущее состояние отображено в нижней части дисплея.

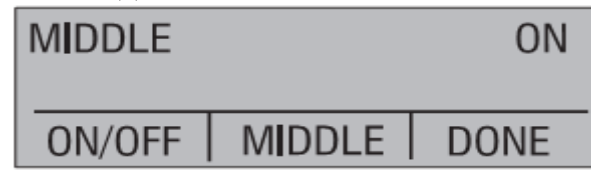

Чтобы сохранить изменения и вернуться в главное меню, выберете пункт DONE. Когда экран отключен, его настройки сохраняются. Когда дисплей

активируется, его настройки сверяются с настройками других активных экранов, если такие настройки уже используются, то его настройки изменяются на любые, которые не вступят в конфликт с уже настроенными. Если отключить все три экрана, то по-умолчанию будет включен «нижний» экран.

*2.4.6* Выбор типа датчика температуры

Выберете пункт PROBE TYPE в главном меню выбора типа датчика температуры для доступа к параметрам выбора.

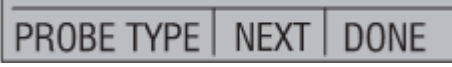

Вы можете выбрать любой из четырех типов датчиков: P100-385, P100-392, P100-JIS и НАСТРАИВАЕМЫЙ. Для выбора нужного типа датчика выберете пункт SELECT, для сохранения результата и возврата в главное меню, выберете пункт DONE.

Примечание*:* по*-*умолчанию установлен тип датчика *PT100-385*.

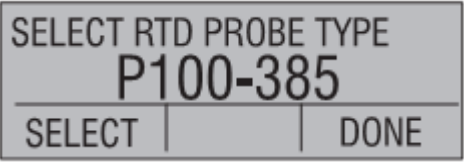

*2.4.7* Режим средних показаний

Включить или отключить режим средних показаний, можно выбрав соответствующее меню (Damping). Когда включен режим средних показаний, калибратор показывает среднее из 10 считанных значений. Чтение показаний производится со скоростью 3 чтения в секунду.

*2.4.8* Ограничение максимального давления*.* 

Для предотвращения превышения давления на чувствительные приборы могут быть установлены максимальные значения давления для помпы. Для установки значения макс. давления используйте клавиши со стрелками.

*2.4.9 HART™* резистор

Встроенный HART-резистор сопротивлением 250 Ом может быть задействован, когда BetaGauge 330 находится в режиме измерение тока при напряжении 24В (mA Measure-24V). Это позволяет подключить HART-резистор через токовые клеммы, что избавляет от необходимости подключения дополнительных внешних сопротивлений.

Примечание*:* При максимальной нагрузке*,* емкость *HART* резистора составляет*750* Ом*.* 

#### **3.** Первоначальная настройка и создание исходного давления

1. Для более быстрого создания необходимого давления и быстрой его стабилизации, BetaGauge 330 снабжен специальным шлангом малого диаметра. Также, шланг оснащен необходимыми разъемами быстрой фиксации и переходником на резьбу стандарта BSPДля достижения наилучшей работы калибратора, настоятельно рекомендуется использовать данный тип шланга. Таким образом, если установлены необходимые фитинги и поверяемый прибор подключен, калибратор готов к работе. На рис. 5 показан типичный пример подключения калибратора.

2. Перед созданием давления, убедитесь, то ваш калибратор настроен в соответствии с Вашей задачей. Если необходимо, просмотрите раздел 2 Руководства еще раз, чтобы выбрать нужный Вам вариант настроек.

3. Убедитесь, что переключатель «давление/вакуум» установлен в правильную позицию («+» для создания давления, «–» для создания вакуума).

4. Закройте клапан сброса давления.

5. Нажмите кнопку включения помпы (или приведите в действие ручную помпу) и установите нужную величину давления (вакуума).

Примечание*:* На версиях с электрической помпой*,* для лучшего контроля при низких давлениях*,* мотор работает сначала медленно*,* пока давление менее *15psi.*

6. В случае необходимости, для установки точного значения давления (вакуума), используйте нониус.

7. To reduce or bleed off the pressure entirely slowly rotate the vent knob to the open position. Doing this step carefully will allow you to control the pressure bleed rate to a high degree and will facilitate taking down-scale pressure readings.

7. Для стравливания давлением медленно поверните ручку клапана в открытое положение. Это позволит Вам контролировать скорость падения давления с высокой степенью точности и упростит снятие показаний при изменении значения давления от максимального к минимальному (измерения на обратном ходе прибора).

#### **3.1** Точностные возможности электрической помпы

В конструкцию калибраторов BetaGauge моделей 330-30 и 330-150 включена небольшая, легкая, пневматическая помпа, которая позволяет пользователю, быстро и с высокой точностью создать сравнительно высокое (до 150psi/10 бар) давление. Поскольку верхний предел создания давления помпы ограничен 160psi, могут быть внешние условия, при которых она не может достичь максимального давления для шкалы в 150psi. Высотное использование (около 3000 футов или 1000 метров) или использование при низких температурах может ограничить возможности помпы по созданию давления примерно до 135psi (9 бар). В этом случае создать дополнительное давление можно с помощью нониуса. В таких случаях пред калибровкой нужно повернуть нониус в крайнее положение против часовой стрелки, а затем, когда электрический насос достигнет своего предела, вращать нониус по часовой стрелке, чтобы поднять давление и установить желаемое значение.

#### **4.** Измерение давления

Для измерения давления, подключить калибратор с помощью соответствующего фитинга. Выберите настройки для отображения давления. Калибратор оснащен одним встроенным датчиком и возможностью подключения дополнительных внешних датчиков (EPM).

# Примечание*:*

Датчики давления могут быть повреждены и/или может произойти травма персонала из-за неправильного применения давления. Обязательно ознакомьтесь с таблицей диапазонов и разрешений в конце данного руководства для получения информации об избыточном давлении и оценки давления разрыва. При работе с датчиками давления, избегайте образования вакуума. Если значение давления превышает допустимое значение, на дисплее калибратора будет отображено "OL". В этом случае давление должно быть немедленно уменьшено для предотвращения возможных повреждений оборудования или травм персонала. Сообщение "OL" отображается, когда давление превышает 110% от номинального диапазона датчика или когда суммарное значение вакуума превышает 2 PSI. Используйте клавишу (НОЛЬ) для обнуления показаний датчика давления, когда давление выравнивается с атмосферным.

Важное замечание: Для защиты целостности и предотвращения повреждения датчика, калибратор покажет "OL", когда приложенное давление превышает 110% от полной шкалы калиброванного диапазона датчика.

Важное примечание*:* Для обеспечения точности калибратора важно обнулить показания калибратора до начала калибровки других устройств.

#### **4.1** Требования к внешним условиям

В калибраторе BetaGauge 330 предусмотрен клапан доступа для обслуживания порта. В разделе 16.3 подробно описано как производить очистку. Хотя обслуживать насос просто, разбирать калибратор для чистки следует только в сухих газах.

#### **4.2** Измерение давления с помощью внешних модулей

Калибратор связывается с внешними модулями давления посредством цифрового интерфейса. Это могут быть модули различных диапазонов и видов, например, калибровочные, вакуумные, абсолютного давления и датчики перепада давления. Для работы с калибратором не требуется дополнительных настроек модулей. Просто подключите их и выберите [EXT] (внешний датчик). Поскольку интерфейс между калибратором и модулем цифровой, все показания модуля будут в точности отображаться на экране калибратора.

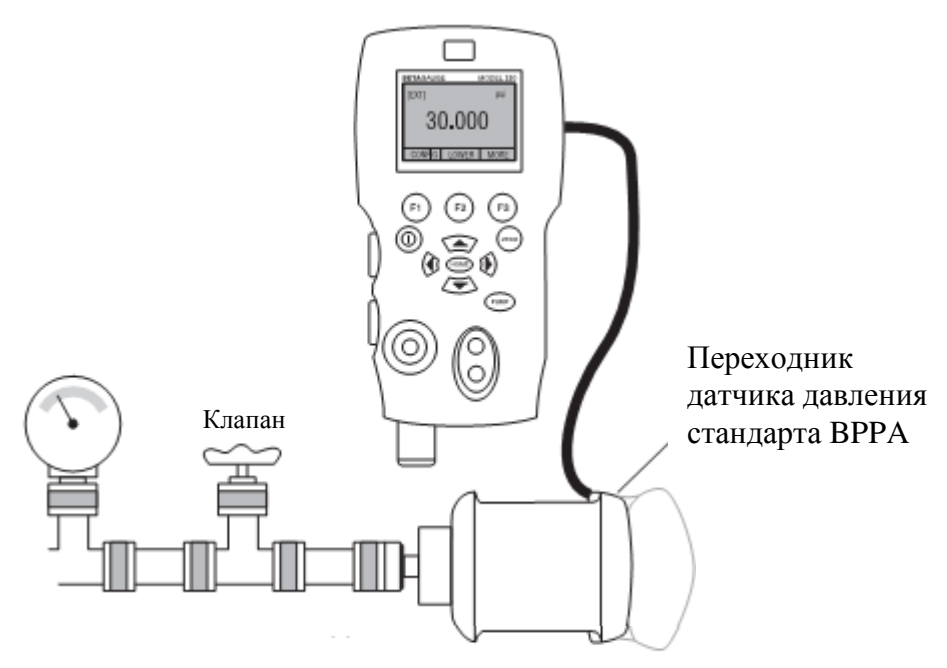

Рис. 6. Подключение датчика давления

### **5.** Измерение и генерации тока **(**от **4** до **20** мА**)**

1. Для создания токовой петли, используйте присоединительные клеммы на лицевой части калибратора. На нижнем экране выберите функцию мА. Ток измеряется в мА и в процентах от номинального диапазона. Диапазон калибратора установлен в 0% при 4 мА и 100% при 20 мА.

Например: Если измеренный ток отображается как 75%, то значения мА 16 мА.

Примечание*:* На дисплее будет указать *" OL ",* когда измеренный ток превышает номинальный диапазон измерения тока *(24* мА*).* 

2. Для измерения ока на источнике используется это же присоединение. На экране настройки выберете «mA source» или «mA Sim-2W».

3. Заметим, что эта функция может быть выбрана только в нижней части экрана. Кроме того, в исходном режиме калибратор будет генерировать от 0 до 24 мА, используя свои собственные внутренние 24 Вольт, тогда как в режиме имитации калибратор выступает в качестве 2-х проводной передатчик и требует внешнего напряжения в 24В.

4. Нажатие на любую из клавиш со стрелками начинает режим генерации и позволяет использовать клавиши со стрелками для регулировки значения силы тока. Функциональные клавиши также могут быть использованы для установки значения шагом генерации в 25% (шаги 4, 8, 12, 16, 20 мА) или 0% (4 мА) и 100% (20 мА).

5. В режиме генерации тока, если петля разомкнута или значение превышено, на экране будет мигать надпись "OL".

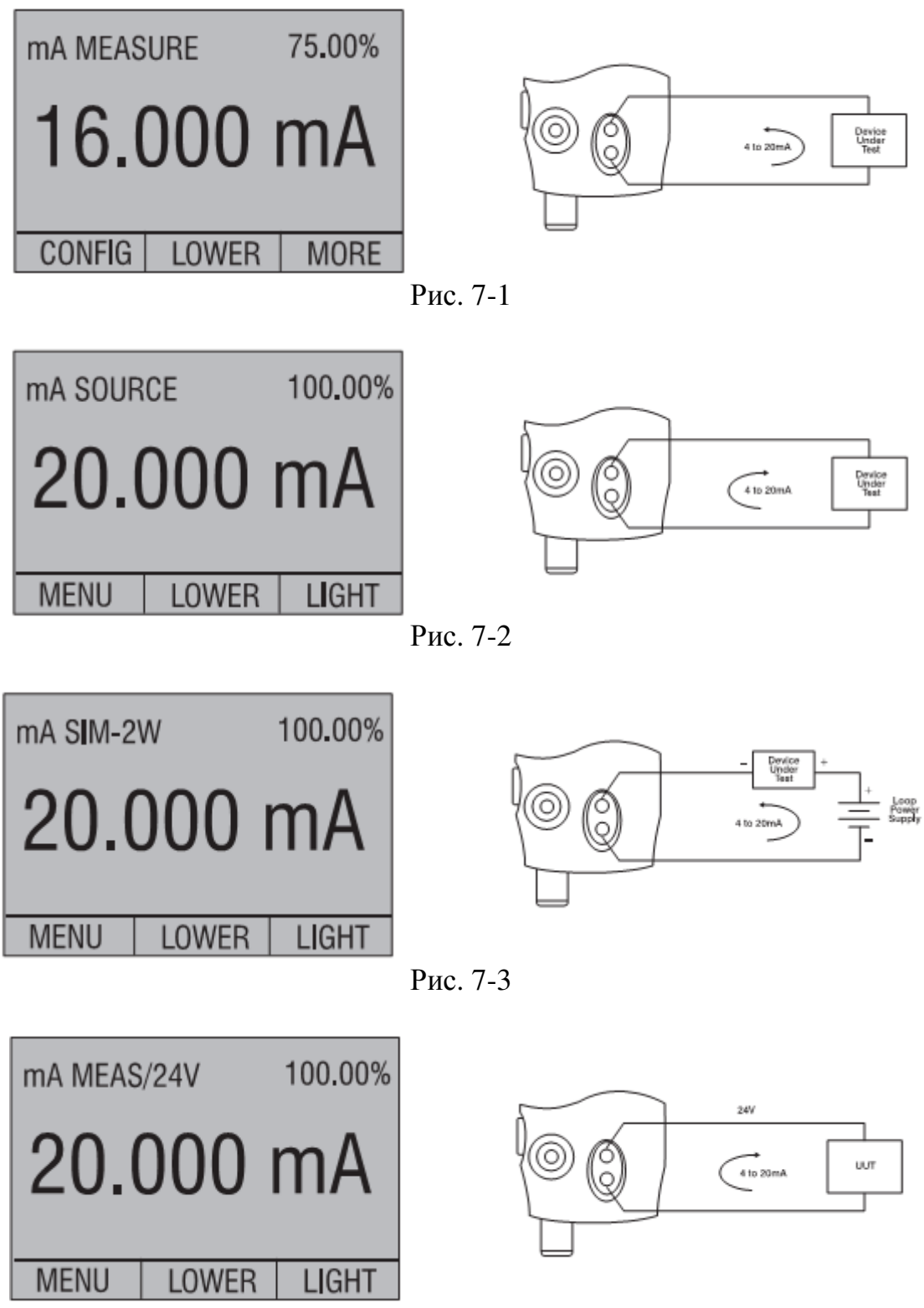

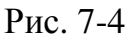

## **6.** Измерение напряжения

Для измерения напряжения используйте клеммы на лицевой панели калибратора. Выберите функцию «Volts» на одном из дисплеев. Калибратор может измерить напряжение до 30V.

Примечание*:* В случае превышения номинального диапазона измерения напряжения *(30*В*),* на экране будет отображаться *"OL".* 

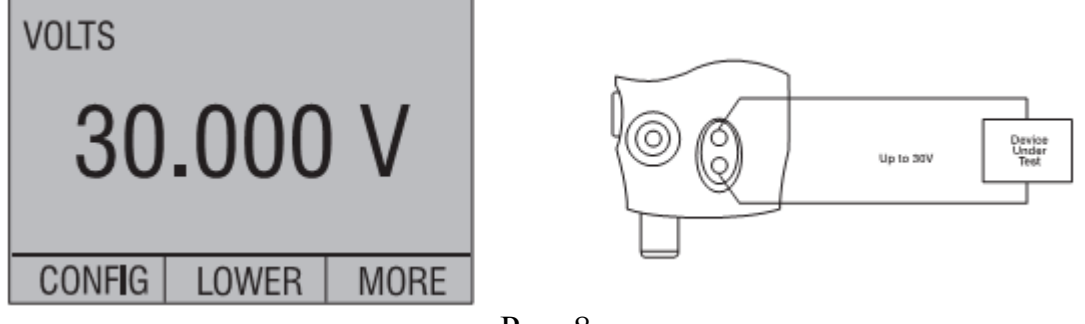

Рис. 8

#### **7.** Измерения температуры с помощью удаленного датчика **(RTD)**

Для измерения температуры с помощью датчика RTD необходимо выбрать функцию RTD на одном из экранов. Убедитесь, что выбран нужный тип датчика. Существуют 4 типа поддерживаемых датчиков, P100-385, P100-392, P100-JIS или заданные вручную. Датчик имеет стандартную 10-дюймовую глубину и ¼-дюймовый диаметр вставки с оболочкой из нержавеющей стали.

Примечание*:* тип заводской установки *PT100-385* Итак*,* если *330* используется с *Martel* 

Для датчика модели LPT100A тип датчика устанавливать не нужно. Просто подключите датчик к калибратору и настройте отображение данных температуре.

Примечание*:* Если измеренная температура выходит за рамки номинального диапазона измерения *(*ниже *-40°*С или выше *150°*С*),* на дисплее будет отображаться *"OL".* 

Если используется другой тип датчиков, внесение R0 и других коэффициентов осуществляется с помощью последовательного интерфейса (см. раздел 13).

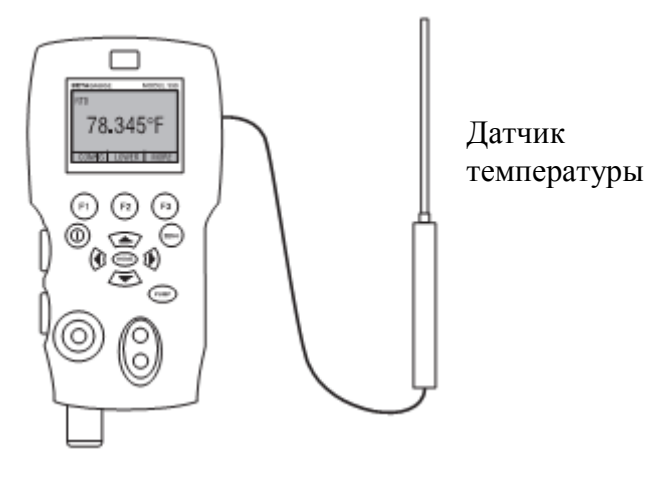

Рис.9

#### **8.** Испытание реле давления

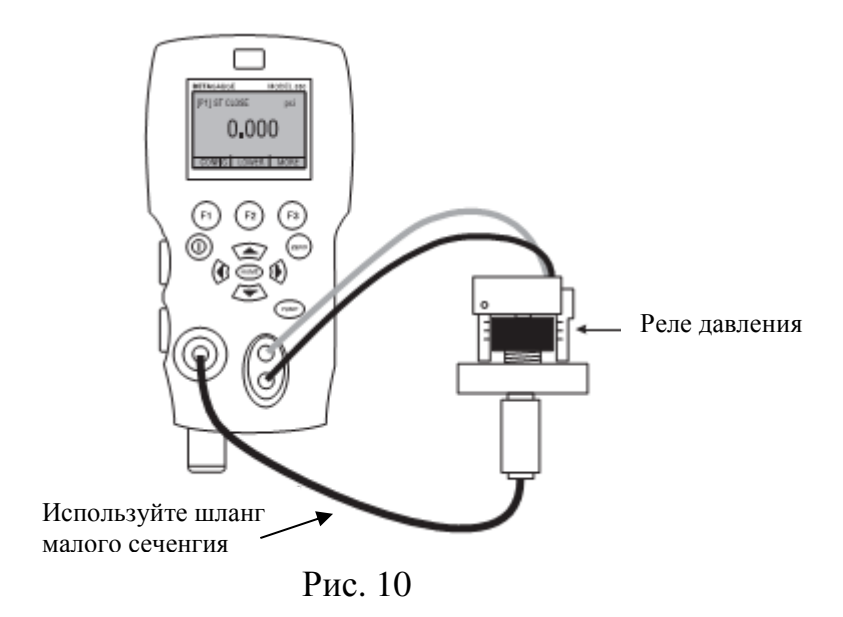

Порядок проверки реле давления:

1. Поменяйте установки на 4й вариант.

Вариант 4: верхний экран в режиме [P1] ST, остальные экраны отключены.

Важное примечание: Проводить испытание реле давления можно только при включении функций [P1] ST, or EXT ST.

2. Подключите калибратор к реле через клеммы датчика давления. Полярность клемм не имеет значения. Затем соедините насос калибратора и датчик давления.

3. Убедитесь, что вентиляционный клапан насоса открыт. Обнулите показания калибратора в случае необходимости. Закройте вентиляционный клапан после обнуления показаний калибратора.

4. В верхней части дисплея отобразится надпись "CLOSE".

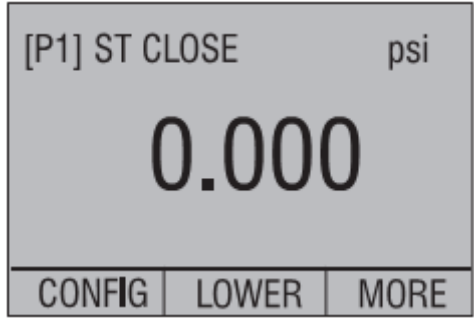

5. Пока реле открыто, нагнетайте давление медленно.

Важное примечание*:* Для упрощения отслеживания изменений значений давления, в режиме проверки реле скорость отображения показаний увеличена. Тем не менее, даже с учетом такой улучшенной частотой съема показаний, для повышения точности показаний, подавать давление на испытываемый прибор следует медленно.

6. Когда реле в положении открыто, на экране будет отображаться "OPEN", медленно стравливайте давление, пока реле не сработает.

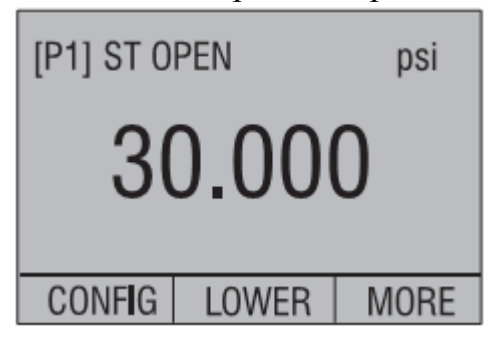

7. В верхней части экрана надпись изменится на: "SW OPENED AT" и будет отображено значение давления, при котором реле остается в положении "открыто".

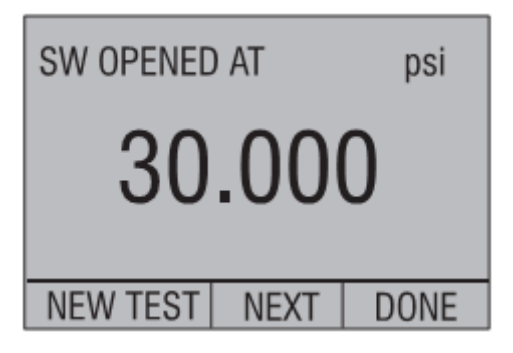

8. Выберите пункт "NEXT" чтобы посмотреть значение, при котором реле сработало и зону перехода.

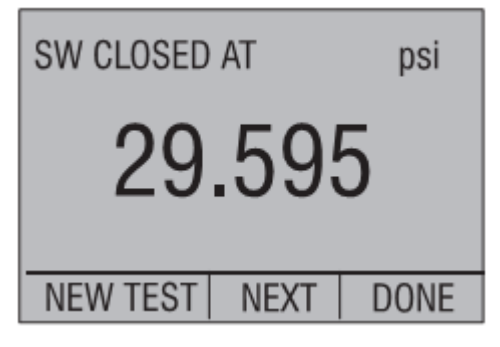

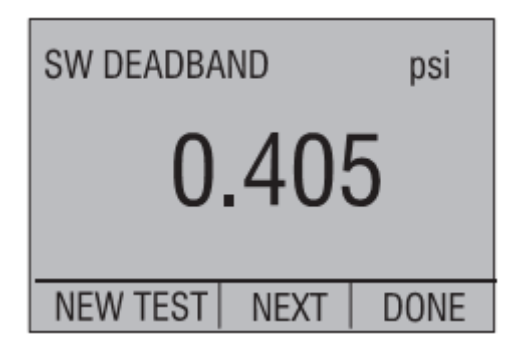

9. Выберите пункт "NEW TEST", чтобы очистить данные и подготовить прибор к следующему тесту.

10. Выберите пункт "DONE", чтобы закончить испытание и вернуться к стандартным установкам

Пример: режим [P1] ST вернется к режиму [P1].

Важное примечание: В описанном примере используется реле в положении «закрыто». Для реле в положении «открыто» будут использоваться те же самые операции, только надпись на экране вместо "OPEN" изменится на "CLOSE".

## **9.** Калибровка преобразователей

#### **9.1** Применениефункции токового ввода**.**

Функция токового ввода позволяет пользователю произвести обратное считывание токов 4-20 mA с откалиброванного устройства. Это можно поделать двумя способами.

1) Пассивный – в случае если поверяемый прибор способен генерировать ток в 4-20 mA.

2) Активный – в случае если калибратор поддерживает 24-вольтовую токовую петлю постоянного тока, запитанную на поверяемый прибор пока производится чтение результата сигнала 4-20 mA.

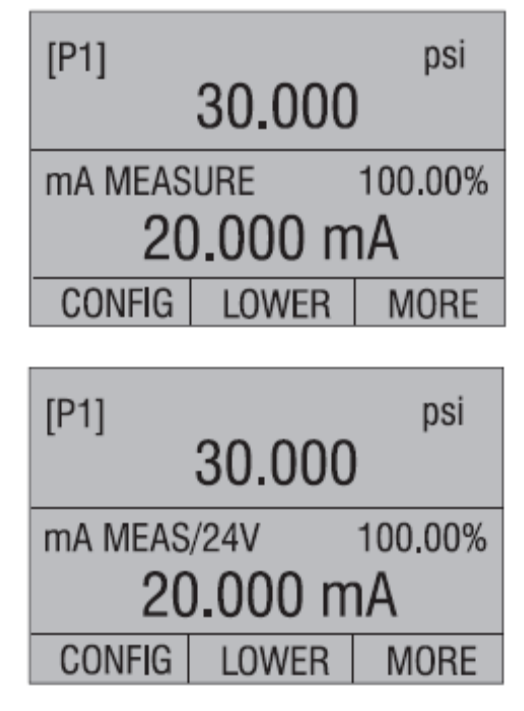

#### **9.2** Калибровка преобразователей давление**-**ток

Для калибровки преобразователя давление-ток (P/I), выполните следующие действия:

1. Подключите калибратор и помпу к преобразователю.

2. Создайте давление с помощью помпы.

3. Замерьте значение тока на выходе преобразователя.

4. Обеспечьте правильное считывание значений. При необходимости, проведите дополнительную настройку преобразователя.

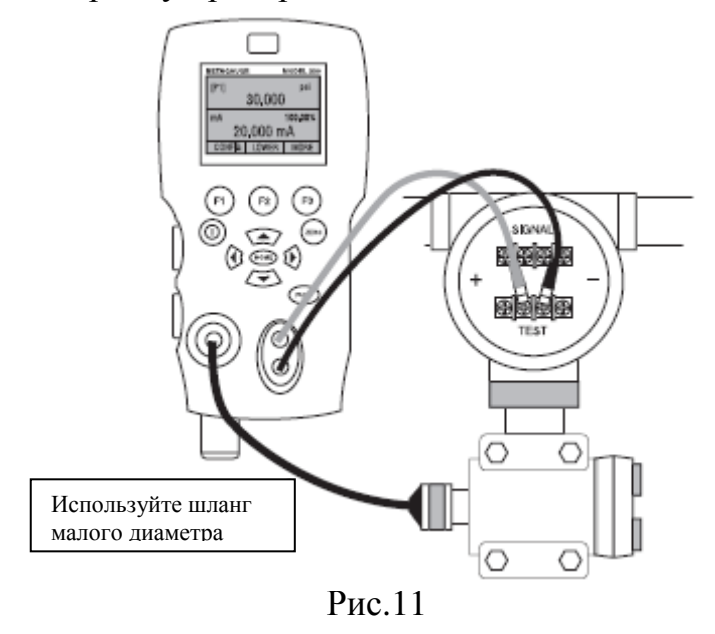

#### **9.3** Функция процентной ошибки

Калибратор оснащен уникальной функцией, которая может рассчитать давление через величину ошибки в процентах от значения 4-20 mA токовой петли. Режим процентной ошибки использует все три экрана, а также имеет свою собственную структуру меню. Он одновременно отображает значения давления, тока и процент ошибки.

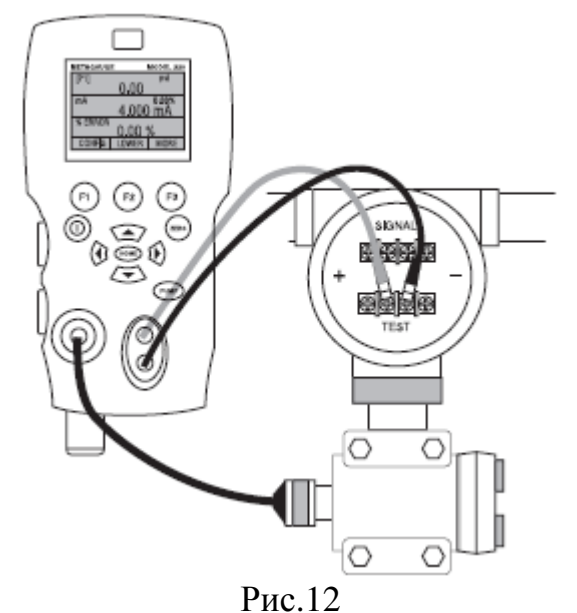

23

Пример:

Предположим, что полный диапазон измерений датчика давления поверяемого прибора 30 psi (2 бара) и выдает соответственно от 4 до 20 mA. Пользователь может задать интервал давления от 0 до 30 psi и калибратор будет рассчитывать и отображать отклонение или % ошибка от ожидаемого значения в 4-20 мА. Эта функция устраняет необходимость в ручном расчет, а также помогает, если становится трудно установить точное давление с использованием внешнего насоса.

Чтобы использовать функцию % ошибки выполните следующие действия:

1. Включите калибратор нажмите клавишу F3, чтобы активировать меню "Дополнительные опции". Затем нажмите клавишу F1, чтобы активировать пункт %ERROR.

2. Нажмите клавишу F1, чтобы выбрать пункт CONFIG.

3. Первый пункт позволяет установить настройка порта, используйте пункт SELECT для прокрутки вариантов выбора порта, когда закончите, выберите пункт NEXT.

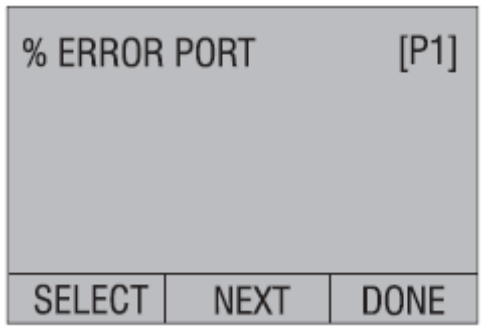

4. LOOP POWER (питание токовой петли) может быть включено или отключено, выберите пункт NEXT для перехода далее.

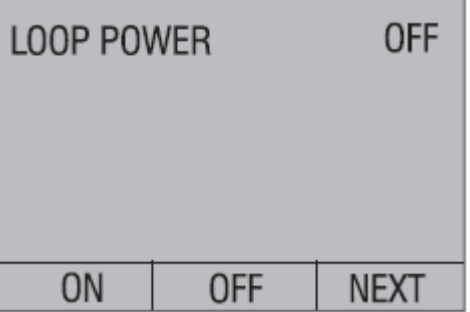

5. Для установки единиц изменения (UNIT), выберите пункт SELECT, для перехода далее выберите пункт NEXT.

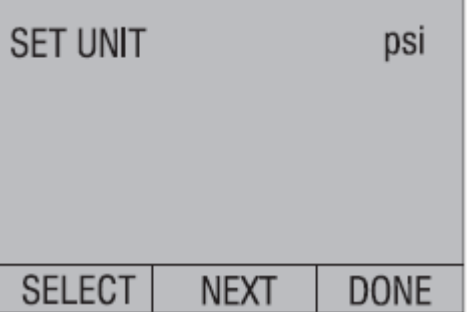

6. С помощью клавиш со стрелками выберите значение 100% требуемого диапазона давления, выберите DONE SET чтобы установить выбранное значение.

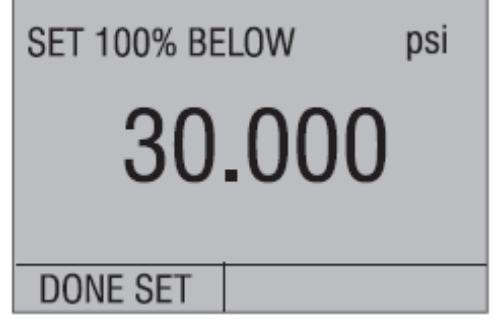

7. Так же, используя клавиши со стрелками выберите значение 0% и выберите DONE SET чтобы установить выбранное значение.

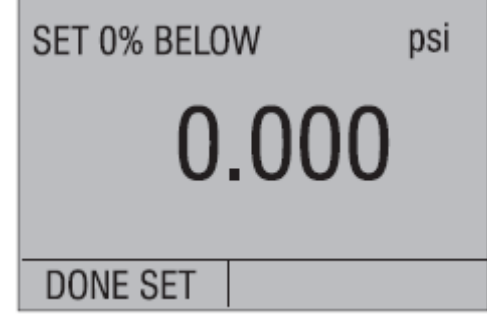

Калибратор готов к работе в режиме % ошибки.

Примечение*:* значения 0% и 100% будут сохранены в энергонезависимой памяти, пока не будут изменены пользователем, на значения для встроенного датчика давления. При использовании внешнего датчика давления, значения 0% и 100% соответствуют минимальному и максимальному значениям диапазона измерения датчика, пока пользователь не изменит их, или если они не были сохранены ранее.

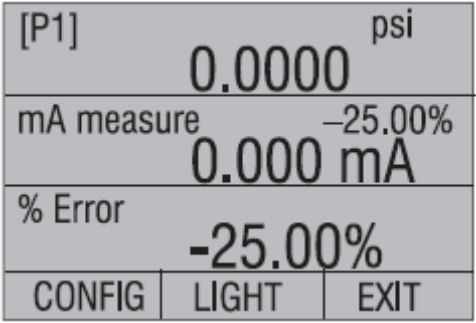

#### **10.** Возможность хранения максимумов и минимумов**.**

Серия 300 калибраторов давления содержит функцию хранения макс. и мин. значений любых отображаемых параметров.

Для выбора функции min/max, необходимо последовательно перебрать пункты меню до тех пор, пока она не отобразится на экране под клавишей F1. Нажатие клавиши F1 будет переключать отображение макс. и мин. сохраненных значений. Эти значения будут действительны до тех пор, пока не буду записаны новые значения.

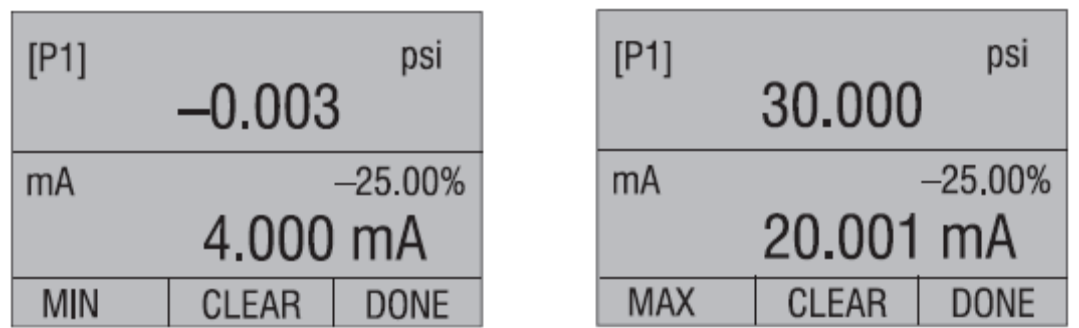

Для сброса значений min/max просто выберите пункт clear. Эти значения сбрасываются также при включении калибратора или при изменении его настроек.

#### **11.** Заводские установки

На заводе в калибраторе записаны пять наиболее часто используемых установок. Эти установки перечислены ниже.

Примечание*:* Любые из этих установок могут быть изменены и сохранены пользователем.

Установка 1: На верхнем экране выбран режим [P1], на нижнем экране выбран режим отображения тока, средний экран выключен.

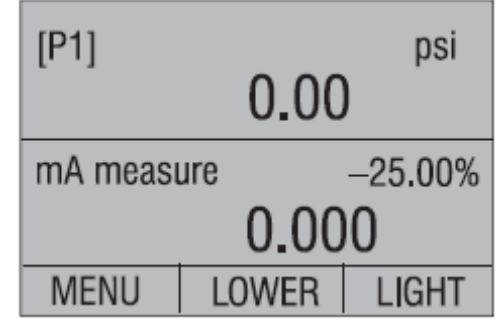

Установка 2: На верхнем экране выбран режим [P1], на нижнем экране выбран режим измерения температуры (RTD), средний экран выключен.

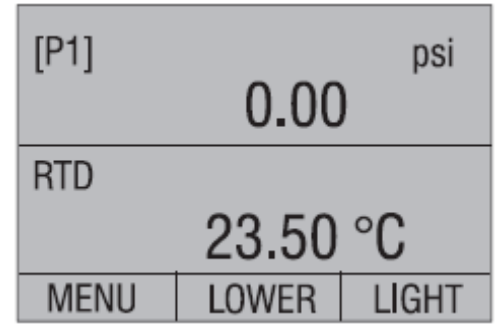

Установка 3: На верхнем экране выбран режим [P1], на среднем – режим измерения температуры (RTD), на нижнем – режим отображения тока.

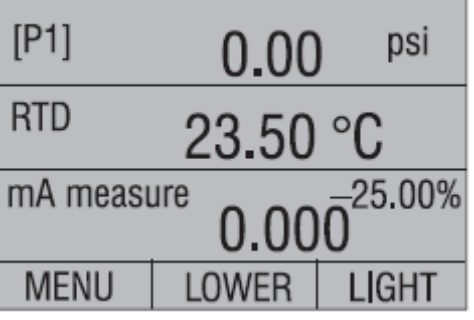

Установка 4: На нижнем экране выбран режим [P1] (реле давления), остальные экраны выключены.

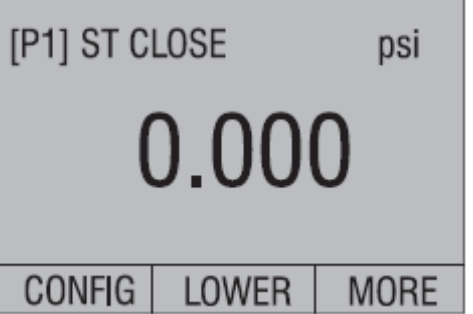

Установка 5: На верхнем экране выбран режим [P1], на среднем – режим [EXT] (внешний датчик), а на нижнем – режим измерения температуры (RTD).

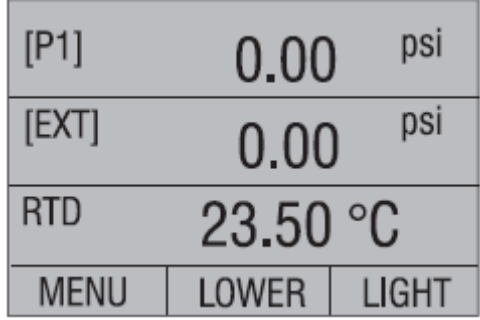

## **12.** Калибровка расходомеров**/**дозаторов

Модель 330 идеально подходит для калибровки расходомеров. Каждый производитель расходомеров использует собственную процедуру калибровки, но в большинстве случаев, требуется провести калибровку по трем параметрам: постоянному давлению, перепаду давления и температуре. Чтобы упростить эти измерения, установите настройку №5.

1. Подключите калибратор к постоянному давлению и к перепаду давления. ([P1], EXT) Затем, подключите датчик температуры к калибратору.

2. Используйте данные по температуре, давлению и перепаду давления, для поверки корректной работы расходомера.

#### **13.** Дистанционное управление

#### **13.1** Удаленный интерфейс

Калибратор может управляться дистанционно с помощью ПК-терминала, или с помощью запущенной программы, если калибратор включен в состав автоматизированной системы. Для удаленного подключений, используется порт RS-232.

ПРИМЕЧАНИЕ*:* При дистанционном управлении посредством RS-232, используйте кабель только производства фирмы Martel (LEM232).

Таким образом, пользователь может составлять программное обеспечение на ПК с ОС Windows на таких языках программирования как Visual Basic для работы с калибратором, или использовать встроенное ПО Windows, например, Hyper Terminal, для выдачи однократных команд. Пример конфигурации дистанционного управления по интерфейсу RS-232 показан на рис. 13.

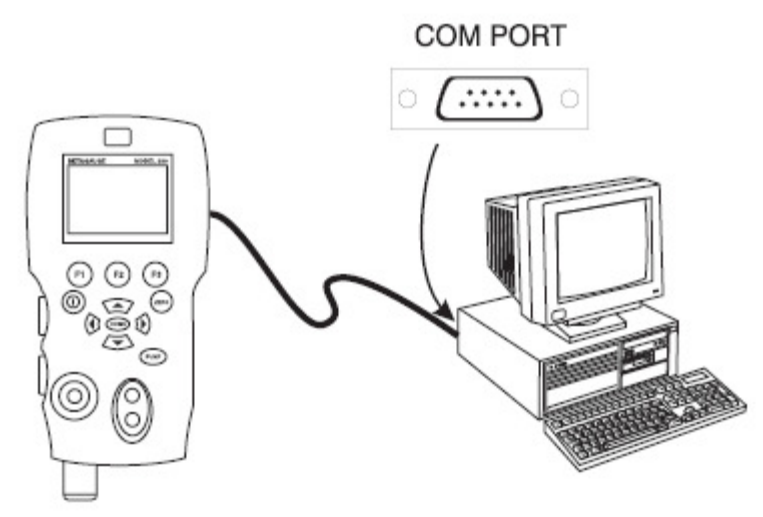

Рис.13. Пример соединения компьютера и калибратора

#### **13.2** Настройка порта **RS-232** для дистанционного управления

Примечание: Длина соединительного кабеля по интерфейсу RS-не должна превышать 15м.

Средние значения параметров связи:

Скорость обмена данными - 9600 бод, 8 бит данных, 1 стоп-бит, без проверки четности, Xon/Xoff, символ EOL (конец строки) символ или CR (возврат каретки) или оба.

Кабель LEM232 используется для связи ПК и калибратора по интерфейсу RS-232. Если ПК оснащен только USB-портами, необходимо использовать переходник USB/RS-232. Для подключения калибратора к ПК, присоедините соответствующий разъем кабеля к порту датчика давления на правой стороне калибратора, а разъем DB-9 – к порту RS-232 Вашего ПК. Во время присоединения, калибратор должен быть отключен.

Для настройки дистанционного управления калибратором на Windows Hyper Terminal, подключенного к COM-порту ПК, как на рис. 23, используется следующая процедура:

1. Запустите Hyper Terminal (расположен: Пуск/Программы/Стандартные/Связь)

2. Выберите «Новое соединение».

3. Назовите его «Beta 330». Выберите последовательный порт, к которому подключен Ваш калибратор.

4. Введите приведенную выше информацию, для настройки параметров порта.

5. Выберите ASCII установки из файла /Свойства/Параметры и отметьте эти варианты:

Отображать введенные символы

Переносить строки, которые превышают ширину окна

6. Нажмите Ok

7. Чтобы убедиться в корректной работе порта, введите \*IDN?. По этой команде Вам будет сообщена информация о калибраторе.

#### **13.3** Переключение между режимами удаленного и ручного управления

Всего в калибраторе предусмотрено три режима управления: ручной, удаленный и комбинированный (удаленный, совмещенный с ручным). По умолчанию установлен ручной режим управления. Команды могут вводиться как с клавиатуры прибора, так и с помощью ПК. При использовании режима удаленного управления, клавиатура калибратора отключается, а команды могут вводиться только с помощью ПК, но, выбрав в меню [GO TO LOCAL] на экране калибратора восстановит управление с клавиатуры. В режиме комбинированного управления, клавиатура может быть использована не всегда. Переключение режимов производится следующим образом:

1. Чтобы включить режим удаленного управления, введите команду REMOTE на терминале компьютера.

2. Чтобы включить режим комбинированного управления, введите команду "REMOTE LOCKOUT".

3. Чтобы переключиться обратно к режиму ручного управления, введите с терминала команду LOCAL. Эта команда также прекратит и режим комбинированного управления, если тот был включен. Полный перечень используемых команд Вы можете узнать в соответствующем разделе руководства.

#### **13.4** Употребление команд

*13.4.1* Написание команд

Refer to the Section 10.5 on Remote Commands for all available commands.

Калибратором можно управлять с помощью команд и запросов. Все команды могут вводиться как в верхнем, так и в нижнем регистре. Команды подразделяются на следующие категории:

Косанды калибратора

Эти команды воспринимаются только калибратором. Например, «VAL?» запрашивает значения отображаемых на экране калибратора величин.

#### Общие команды

Стандартные команды, используемые большинством устройств. Такие команды всегда начинаются с символа "\*". Например, «\*IDN?» выдаст информацию о калибраторе.

Команды запроса

Команды, которые запрашивают информацию, всегда заканчиваются символом "?". Например, «FUNC?» выдает информацию о текущих режимах работы экранов калибратора.

Составные команды

Команды, содержащие более чем одну команду в одной строке. Например,

RTD\_TYPE PT385\_100; RTD\_TYPE? Устанавливает на калибраторе тип датчика температуры PT385\_100 и отсылает запрос о его проверке. Ответ будет следующим: PT385\_100.

*13.4.2* Процесс обработки

Данные, вводимые в калибратор обрабатывается следующим образом:

• символы ASCII отбрасываются, если их десятичный эквивалент составляет менее 32, кроме 10 (LF-вернуться к началу) и 13 (CR-возврат каретки):

• Данные взяты как 7-бит ASCII

• Самый значимый бит данных игнорируется.

• Можно использовать и верхний и нижний регистр.

*13.4.3* Ответные типы данных

Данные, передаваемые калибратором можно разделить на четыре типа:

Целые – Для большинства компьютеров и контроллеров целые десятичные числа в диапазоне от -32768 до 32768.

Например: на запрос «FAULT?» будет получен ответ типа: «110»

Для получения дополнительной информации о кодах ошибок, обратитесь к соответствующей таблице (табл. 8).

Свободные – Числа, с плавающей запятой, содержащие до 15 знаков. Например: На запрос «CPRT\_COEFA?» будет получен ответ типа: «3.908300E-03»

Символьные (CRD) – информация, представленная в виде ключевых слов. Например: на запрос «RTD\_TYPE?» будет получен ответ типа: «PT385\_100»

Неопределенные ASCII (IAD) – Любые ASCII-символы с последующим обязательным завершением. Например: на запрос «\*IDN?» будет получен ответ типа: «BETA, 330, 250, 1.00»

*13.4.4* Данные о состоянии калибратора

Журнал ошибок

Если произошла ошибка, из-за неправильного ввода или переполнения буфера, ее код ошибки отправляется в журнал ошибок. Код ошибки можно прочитать из журнала ошибок, введя команду «FAULT?». Журнал ошибок содержит 15 кодов ошибок. Если ошибок не было, на запрос «FAULT?», будет получено ответ «0». Журнал ошибок очищается при перезагрузке прибора, или если ввести команду «\*CLS».

Буфер ввода

Все полученные данные хранятся в буфере ввода калибратора. Размер буфера составляет 250 символов. Обработка символов производится по принципу «первым пришел – первым ушел».

#### **13.5** Команды дистанционного управления и коды ошибок

В следующих таблицах перечислены все команды, которые принимаются калибратором и их описание, а также коды ошибок.

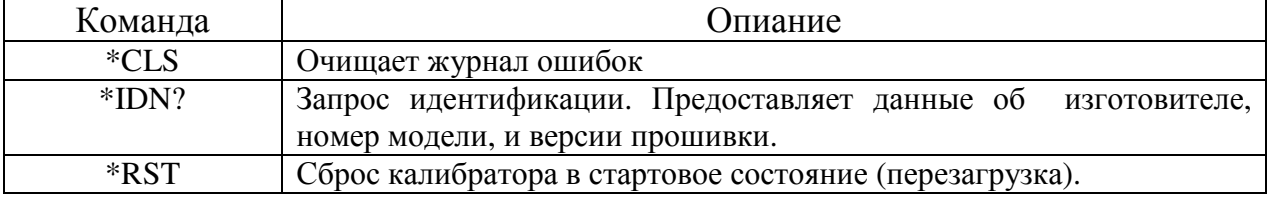

#### Таблица 5: Общие команды

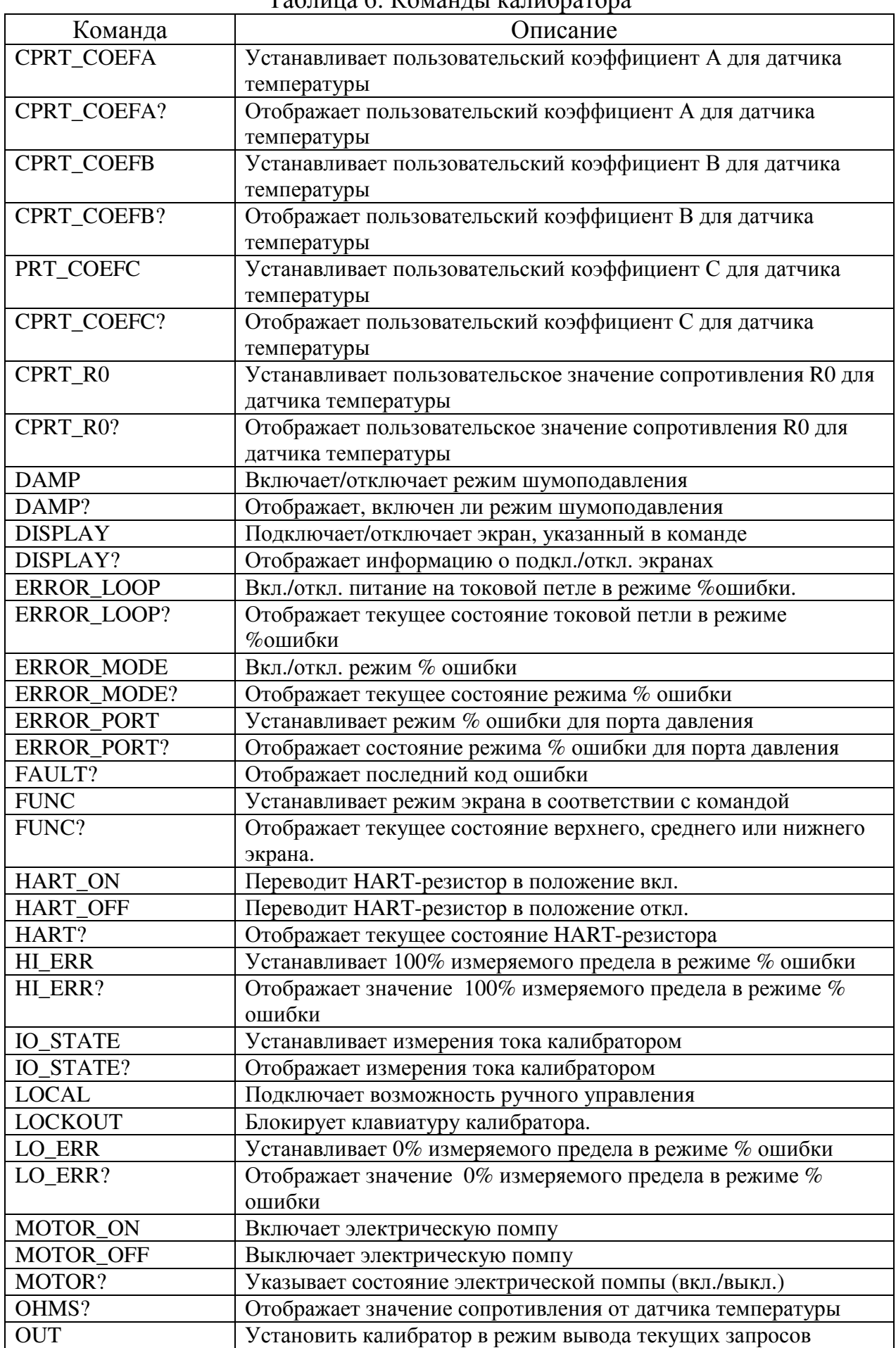

#### Таблица 6: Команды калибратора

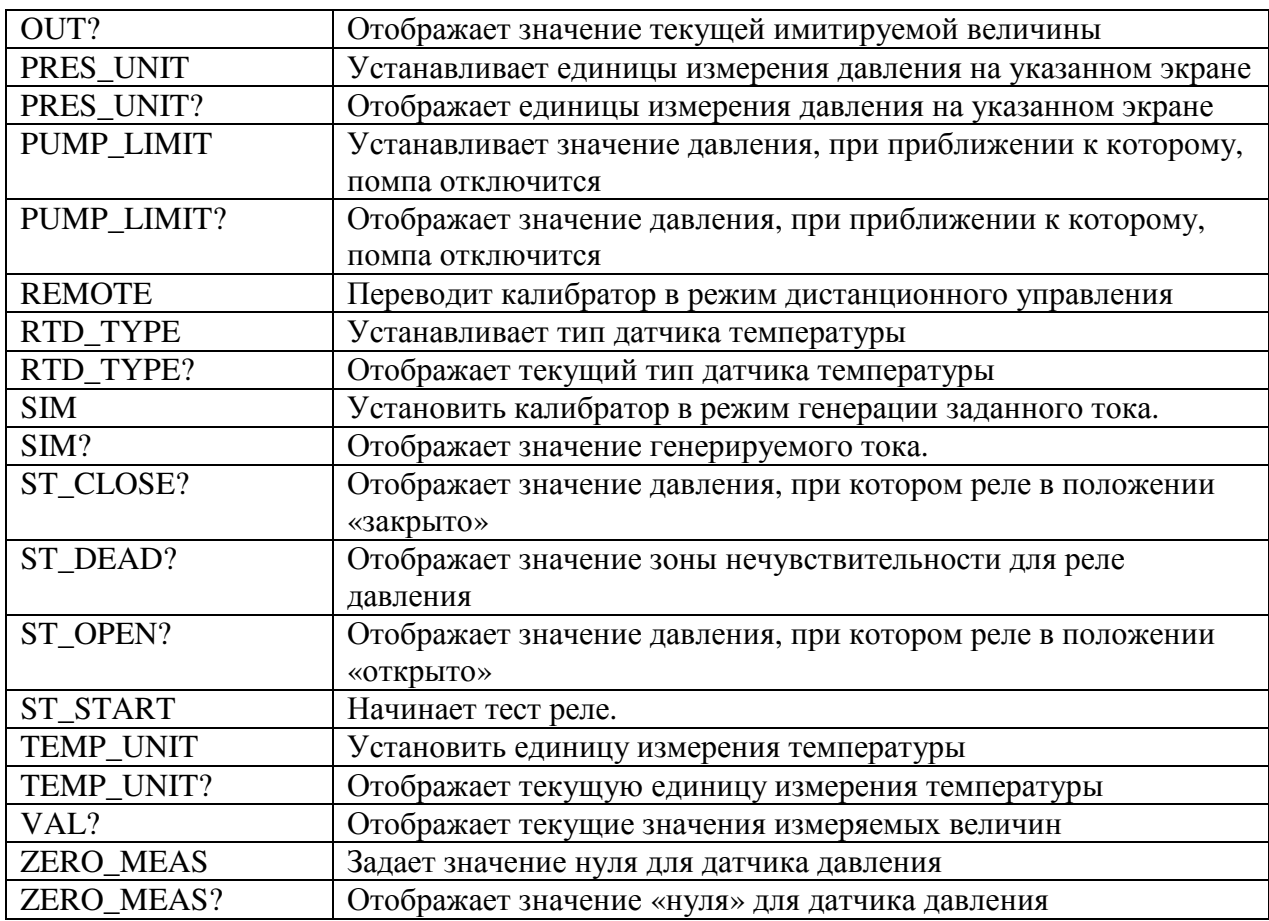

## Таблица 7: Параметры единиц измерения

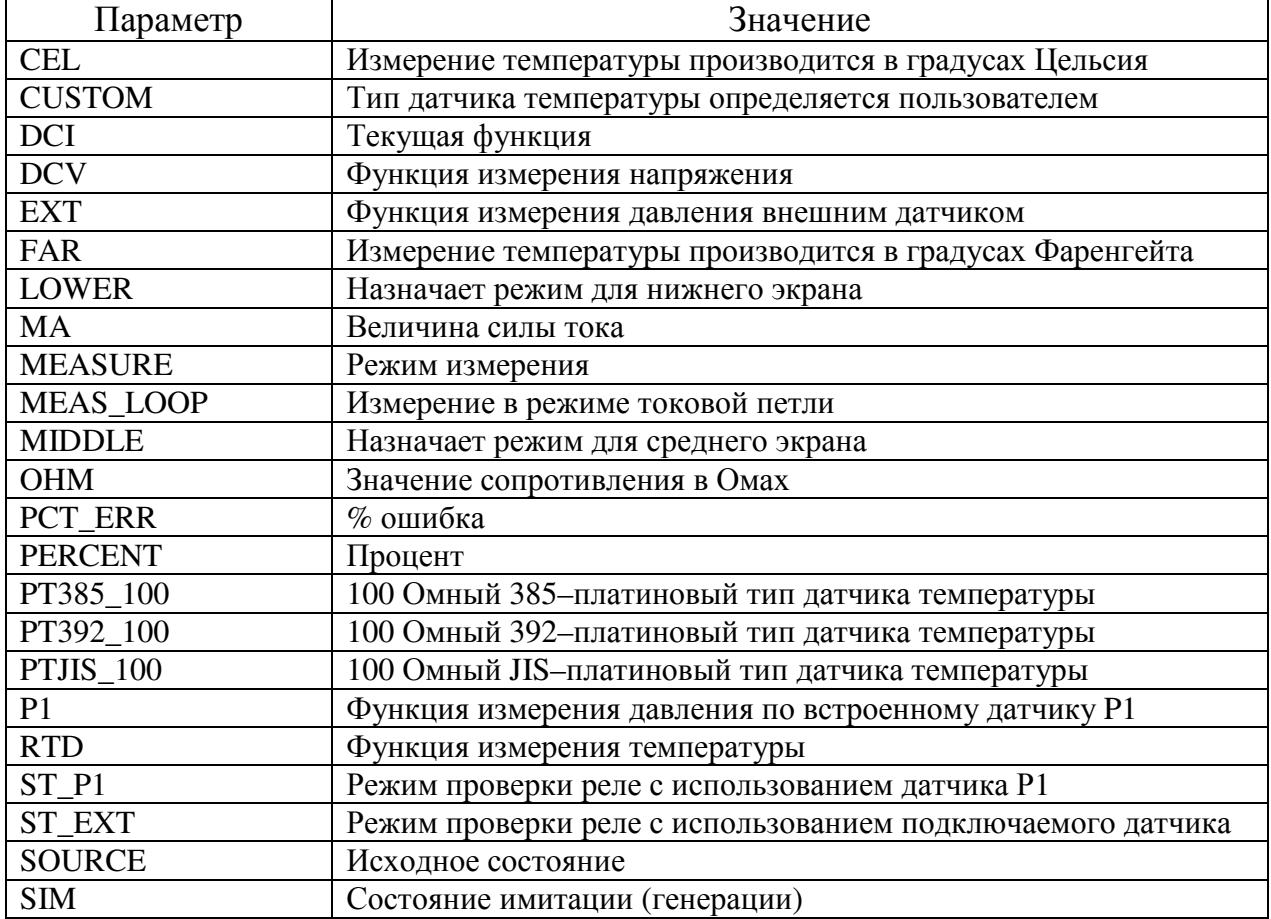

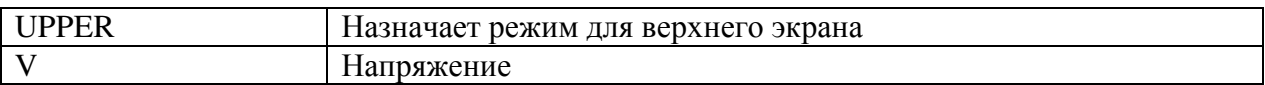

#### Таблица 8: Коды ошибок

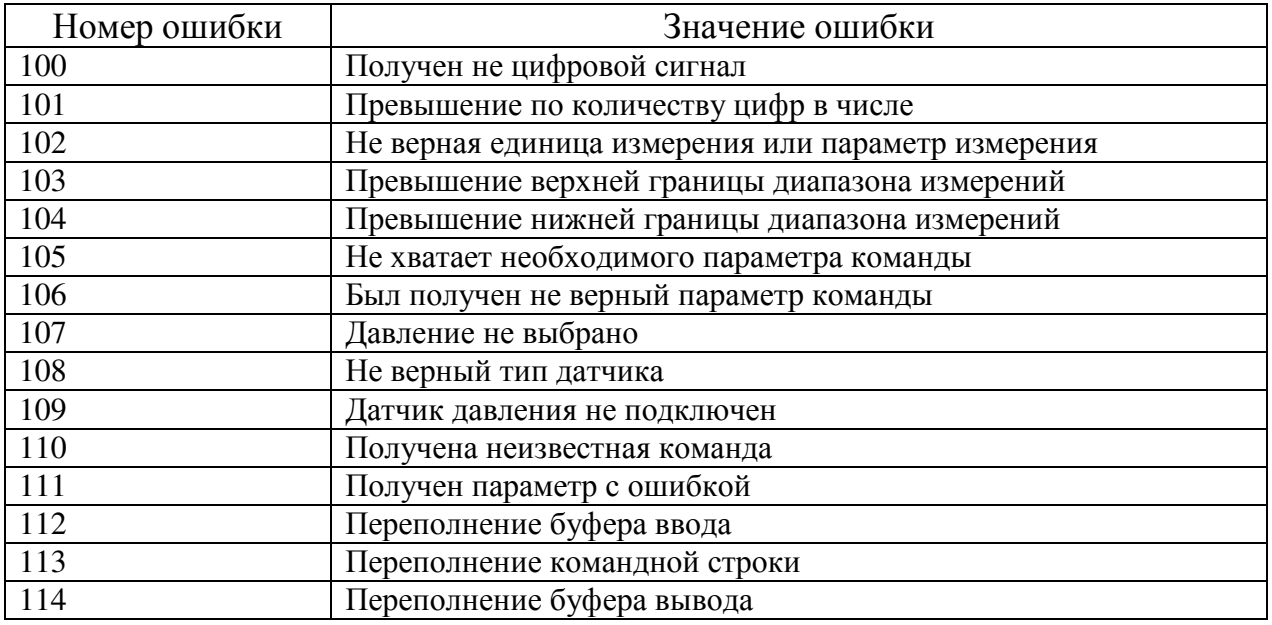

#### **13.6** Ввод команд

Команды для калибратора могут быть введены как в верхнем, так и в нижнем регистре. Между командой и параметром должен быть, по крайней мере, один пробел, остальные пробелы вводить не обязательно. Почти все команды для калибратора являются последовательными, любое дублирование команды будет указано. В этом разделе будет дано краткое объяснение каждой команды, и описание их общего назначения, с указанием некоторых параметров, которые могут быть введены с командой, а также того, что должно произойти в результате выполнения команды.

*13.6.1* Общие команды

\*CLS

Очищает журнал ошибок. Также, завершает все отложенные операции. При написании программного обеспечения необходимо использовать перед началом каждой процедуры, во избежание переполнения буфера.

\*IDN?

Отображает информацию об изготовителе, номер модели, версию прошивки калибратора. Например:

\*IDN? Будет ответ «BETA, 330, 0, 1.00»

*13.6.2* Команды калибратора

CPRT\_COEFA

Эта команда используется для ввода пользовательского типа датчика температуры. Число, введенное после команды, будет выбрано в качестве первого коэффициента, описывающего пользовательский датчик температуры. Например:

CPRT\_COEFA 3.908300E-03 введет число 3.908300e-3 как коэффициент A.

CPRT\_COEFA? Отображает число, которое было введено для первого коэффициента, описывающего пользовательский датчик температуры. В приведенном примере будет выдано число: 3.908300E-03

CPRT\_COEFB

Эта команда используется для ввода пользовательского типа датчика температуры. Число, введенное после команды, будет выбрано в качестве второго коэффициента, описывающего пользовательский датчик температуры. Например:

CPRT\_COEFB –5.774999E-07 введет число –5.774999E-07 как коэффициент B.

CPRT\_COEFB? Отображает число, которое было введено для первого коэффициента, описывающего пользовательский датчик температуры. В приведенном примере будет выдано число: -5.774999E-07

CPRT\_COEFC

Эта команда используется для ввода пользовательского типа датчика температуры. Число, введенное после команды, будет выбрано в качестве третьего коэффициента, описывающего пользовательский датчик температуры. Например:

CPRT\_COEFC –4.183000E-12 введет –4.183000E-12 как коэффициент C.

CPRT\_COEFC? Отображает число, которое было введено для первого коэффициента, описывающего пользовательский датчик температуры. В приведенном примере будет выдано число: –4.183000E-12

CPRT\_R0

Устанавливает значение сопротивления для  $0^{\circ}$  (R0), для пользовательского датчика температуры. Значение должно быть введено с указанием единиц измерения. Параметры единиц измерения см. в соответствующей таблице. Например:

CPRT\_R0 100 OHM установит для R0 значение в 100 Ом.

CPRT\_R0? Отображает значение сопротивления для пользовательского датчика температуры. В приведенном примере это значение равно: 1.000000E+02, OHM DAMP

Управляет функцией подавления шумов. Например:

При вводе команды «DAMP ON» функция подавления шумов будет включена. DAMP?

Отображает текущее значение функции подавления шумов. Например:

При воде команды «DAMP?», будет отображено «ON», если функция подавления шумов включена..

DISPLAY

Управляет отображением экранов на дисплее прибора. Например:

При вводе «DISPLAY LOWER, ON» будет включено отображение нижнего экрана на дисплее калибратора.

DISPLAY?

Отображает текущее состояние экранов на дисплее калибратора. Например:

При вводе команды «DISPLAY?» будет отображено «ON, ON, ON», если все экраны включены.

#### FAULT?

Отображает код ошибки, которая произошла. Команда может быть введена, когда предыдущая команда не привела к ожидаемому результату. Например, Если введенное значение силы тока на выходе было больше, чем поддерживаемое калибратором (0-24mA), при вводе команды «FAULT?» будет отображено: «103», что соответствует коду ошибки превышения диапазона. Расшифровку кодов ошибок см. в соответствующей таблице.

#### ERROR \_LOOP

Управляет подключением токовой петли в режиме % ошибки. Например:

Для включения токовой петли введите «ERROR\_LOOP ON».

#### ERROR \_LOOP?

Отобразит текущее состояние токовой петли в режиме % ошибки. Например:

При вводе команды «ERROR\_LOOP?» будет отображено «ON», если токовая петля включена.

#### ERROR\_ MODE

Управляет подключением режима % ошибки. Например:

Для включения режима % ошибки введите «ERROR\_MODE ON».

#### ERROR MODE?

Отображает текущее состояние режима % ошибки. Например:

При вводе команды «ERROR\_MODE?» будет отображено «ON», если калибратор работает в режиме % ошибки.

ERROR\_ PORT

Устанавливает режим % ошибки для порта давления. Например:

Чтобы установить режим % ошибки для порта давления на встроенный датчик [P1], введите «ERROR\_ PORT P1».

ERROR \_ PORT?

Отображает к какому датчику давления применен режим % ошибки. Например: При вводе команды «ERROR \_PORT?», будет отображено «P1», если порт давления находится в режиме % ошибки на встроенный датчик [P1]. FUNC

Устанавливает для экрана, указанного в аргументе 1, параметр, указанный в аргументе 2. Например:

Чтобы установить для нижнего экрана режим отображения температуры, введите «FUNC LOWER,RTD».

FUNC?

Отобразит текущие режим работы экранов. Например, если на калибраторе установлены режим [P2] ST для верхнего экрана, режим [P1] для среднего и режим температуры для нижнего, то, введя команду «FUNC?» вы получите ответ: «ST\_P2,P1,RTD»

HART\_ON

Включает HART-резистор.

HART\_OFF

Выключает HART-резистор.

HART?

Отображает текущее состояние HART-резистора. Например:

Если HART-резистор включен, то на команду «HART?», вы получите ответ «ON».

HI\_ERR

Устанавливает точку 100% для режима % ошибки в текущих единицах измерения. Например:

Чтобы установить точку 100% для значения 100 psi введите «HI\_ERR 100». HI\_ERR?

Отображает установленное значение параметра для точки  $100\%$  в режиме  $\%$ ошибки. Например:

Если  $100\%$  соответствует значение  $100$  psi, на команду «HI\_ERR?» будет получен ответ «1.000000E+02, PSI».

IO\_STATE

Устанавливает режим калибратора в состояние «генерация /измерение/ моделирования» токовых сигналов. Если калибратор уже в этом режиме, то эта команда будет проигнорирована. Например:

Если калибратор находится в режиме моделирования токовых сигналов, ввод команды «IO\_STATE MEASURE» переведет его в режим измерения силы тока. IO\_STATE?

Отображает состояние токового режима калибратора. Например:

Если калибратор находится в режиме моделирования токовых сигналов, после ввода команды «IO\_STATE?» будет отображено «SIM».

LOCAL

Возвращает калибратор в режим ручного управления. Также, отменяет блокировку клавиатуры прибора, если она была заблокирована.

LOCKOUT

Ввод этой команды переводит калибратор в режим дистанционного управления и блокирует ввод команд с клавиатуры. Для отмены этого режима, необходимо ввести команду «LOCAL».

LO\_ERR

Устанавливает точку 0% для режима % ошибки в текущих единицах измерения. Например:

Чтобы установить точку 0% для значения 20 psi введите «LO\_ERR 20».

LO ERR?

Отображает установленное значение параметра для точки 0% в режиме % ошибки. Например:

Если 0% соответствует значение 20 psi, на команду, «LO\_ERR?» будет получен ответ 2.000000E+01, PSI .

MOTOR\_ON

Включает электрическую помпу.

MOTOR\_OFF

Отключает электрическую помпу.

MOTOR?

Отображает состояние помпы. Например:

Если помпа включена, на команду «MOTOR?» будет получен ответ «ON».

OHMS?

На ввод это команды будет получен ответ о значении сопротивления в Омах для датчика температуры. Например:

Если измерение проводится датчиком P100-385 при 0°C на команду «OHMS?» будет получен ответ 1.000000E+02, OHM .

**OUT** 

Эта команда также переключает калибратор в режим генерации тока. Величина и единица измерения вводятся после команды. Например:

OUT 5 MA установит величину импульсов в 5 mA

OUT?

Отобразит текущее значение величины токовых импульсов.

Если ввести команду «OUT?» для примера, приведенного выше, будет получен ответ «5.000000E-03, A»

PRES\_UNIT

Применяется для установки отображаемых единиц измерения давления. Например:

Чтобы установить единицу измерения давления psi для нижнего экрана, введите команду «PRES\_UNIT LOWER, PSI».

PRES\_UNIT?

Отобразит используемые единицы измерения давления, если измерение производится на всех трех экранах.

PUMP\_LIMIT

Устанавливает приблизительное значение давления в psi, при котором помпа отключится. Например:

Команда «PUMP\_LIMIT 50» становит приблизительное значение давления отключения помпы в 50 psi.

PUMP\_LIMIT?

Отобразит значение давления, при котором помпа отключится. Если ввести команду «PUMP\_LIMIT?» для примера, приведенного выше, будет получен ответ: 50.000

REMOTE

Переводит калибратор в режим комбинированного управления. В этом режиме пользователь может продолжать пользоваться клавиатурой прибора, если команда «LOCKOUT» не была введена ранее. Если клавиатура была заблокирована, необходимо ввести команду «LOCAL»Чтобы вернуться к режиму ручного управления.

RTD\_TYPE

Устанавливает тип используемого датчика температуры. Ниже приводится список типов датчиков температуры, как они должны быть введены после команды:

PT385\_100; PT392\_100; PTJIS\_100; CUSTOM; Например:

RTD TYPE PT385\_100 установит тип используемого датчика температуры на PT100-385

RTD\_TYPE?

Отобразит тип используемого датчика температуры. Например:

Если тип датчика температуры PT385\_100, на команду «RTD\_TYPE?» будет получен ответ «PT100\_385».

SIM

Задает текущее выходное значение для режима моделирования токовых сигналов. Эта команда, также переводит калибратор в режим моделирования токовых сигналов, если он не был включен ранее. Величина и единица измерения должны быть введены после команды. Например:

SIM 5 MA установит текущее значение моделируемого сигнала на 5 mA SIM?

Отобразит значение моделируемого сигнала. Для примера, приведенного выше, будет отображено следующее: 5.000000E-03, A

ST\_START

Запускает тест реле давления.

ST\_CLOSE?

Отображает значение, при котором реле находится в положении «закрыто» в текущих единицах измерения давления.

ST\_OPEN?

Отображает значение, при котором реле находится в положении «открыто» в текущих единицах измерения давления

ST\_DEAD?

Отображает значение «зоны нечувствительности» в текущих единицах изменения давления.

TEMP\_UNIT

Эта команда применяется для выбора единицы измерения температуры. Первый аргумент указывает, к какому экрану применить изменения, Второй аргумент должен быть «CEL» для изменения в градусах Цельсия или «FAR» для измерения в градусах Фаренгейта. Например:

Чтобы установить единицу изменения температуры «градусы Фаренгейта» для нижнего экрана, необходимо ввести команду «TEMP\_UNIT LOWER, FAR.» TEMP\_UNIT?

Отображает единицу измерения температуры, используемую датчиками температуры для каждого из трех экранов.

VAL?

Отображает значение любого текущего измерения, которое производится на верхнем и нижнем экранах. Например, если на верхнем экране измерено 5mA, а на нижнем, 10В, то на команду «VAL?» будет получен ответ «5.000000E-03, A, 1.000000E+01, V»

ZERO\_MEAS

Устанавливает значение нуля для датчика давления. Введите значение абсолютного давления в PSI после команды, которое будет «нулем» для датчика давления».

ZERO\_MEAS?

Отображает абсолютное значение давления для «нуля» датчика давления.

**14.** Технические характеристики (при температуре от 15 до 35°C, если не указаны иные условия)

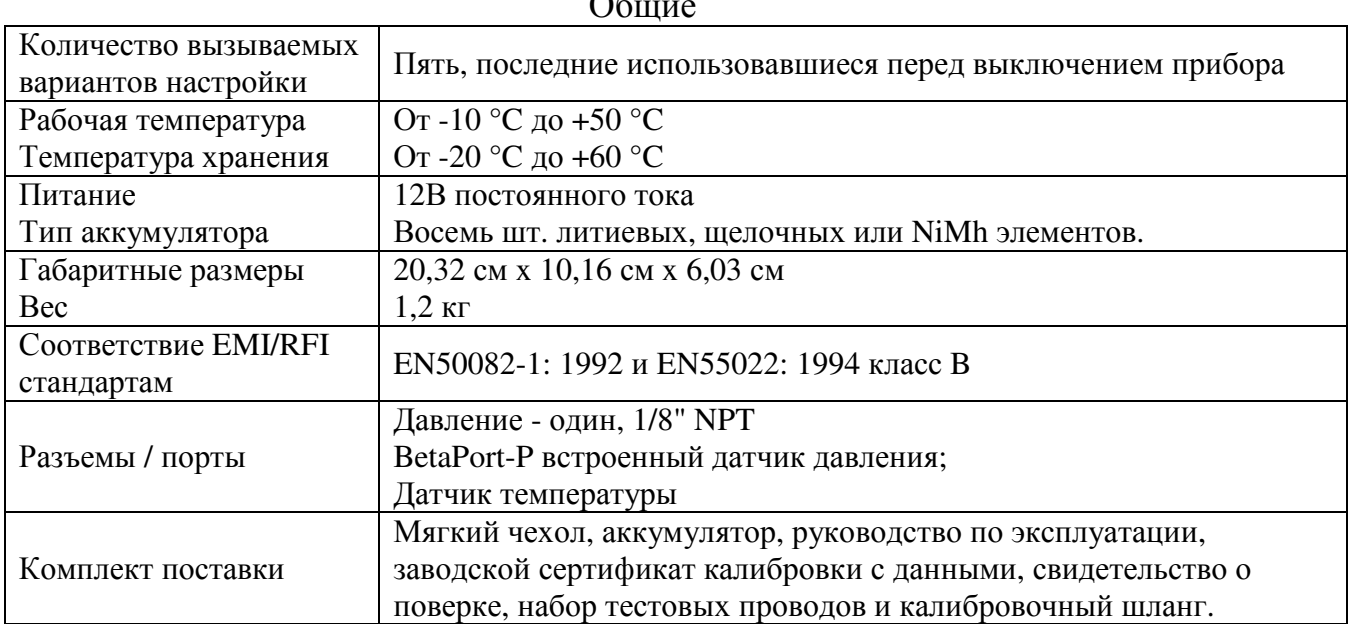

## $O<sub>6</sub>$

#### Диапазоны измерений

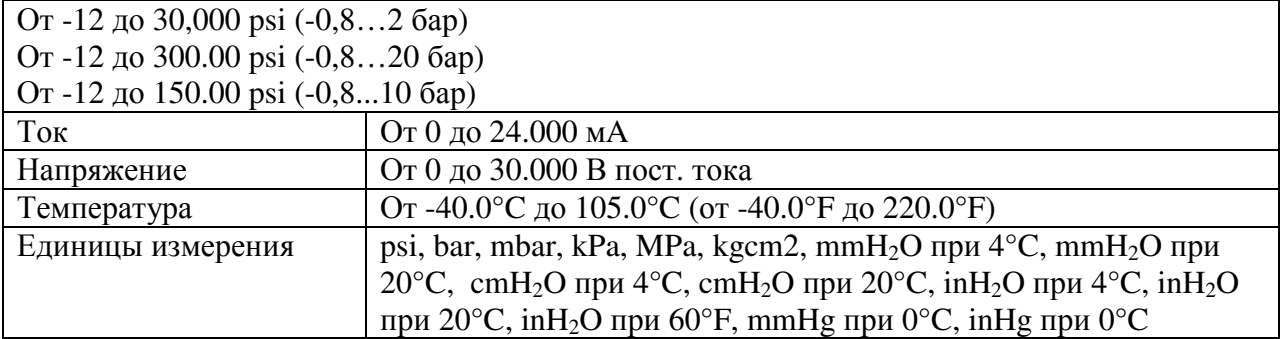

#### Погрешности измерений

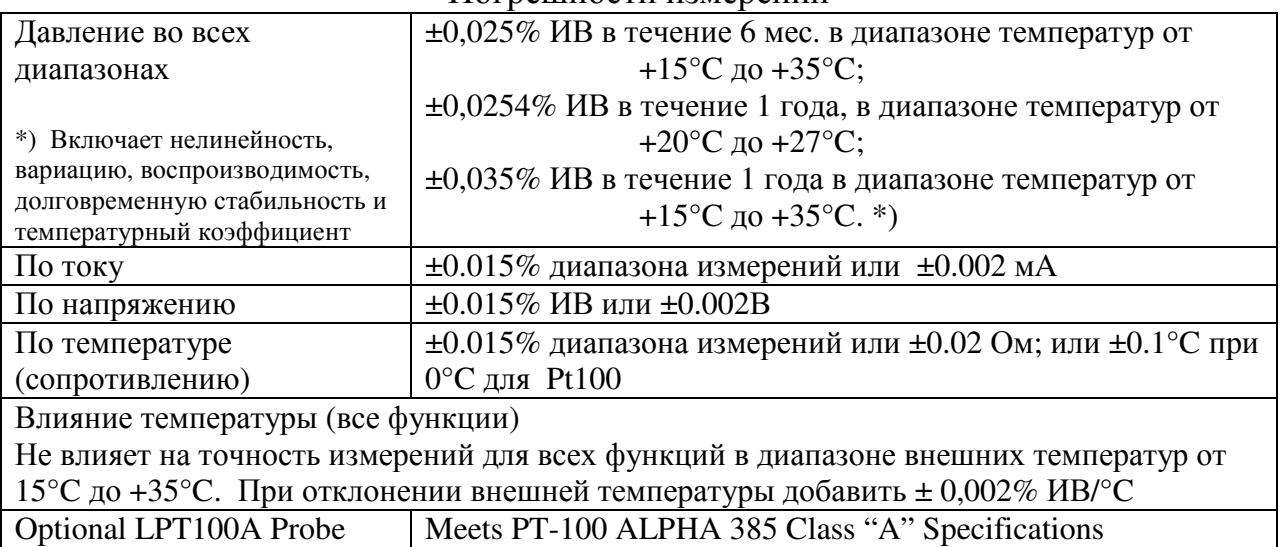

## **15.** Гарантийные обязательства

Martel Electronics Corporation дает гарантию на свои приборы в течение двенадцати месяцев от электрических поломок или механических повреждений, вызванных дефектными материалами или некачественной сборкой. Повреждения, являющиеся результатом неправильного использования, не покрываются гарантией. В случае неисправности, покрываемой этой гарантией, перед отправкой прибора Вам необходимо получит номер RMA от завода и отправлять прибор обязательно указав полученный номер. Любой прибор, отправленный без RMA, будет возвращен владельцу. Ремонт или повторная калибровка приборов платная. Завод не несет ответственности за повреждение прибора вследствие плохой упаковки или транспортировки. Ни при каких обстоятельствах завод не отвечает за приборы или обстоятельства сверх стоимости прибора.

## **16.** Обслуживание

#### **16.1** Замена батарей

Замените батареи, как только индикатор батареи покажет их разряд, чтобы избежать ложных результатов измерений. При слишком сильном разряде батарей, калибратор автоматически отключается, чтобы избежать вытекания.

Примечание*:* Используйте только щелочные*,* литиевые или *NiMh* батареи типа АА*.* 

#### **16.2** Чистка устройства

#### Предупреждение

Во избежание травмы персонала или повреждения калибратора, использовать только указанные запасные части и не допускайте проникновения воды внутрь корпуса.

#### Внимание

Чтобы избежать повреждения ЖК-дисплея и корпуса, не используйте растворители или абразивные чистящие средства. Чистите калибратор мягкой тканью, смоченной в воде или слабом мыльном растворе.

#### **16.3** Процедура очистки клапана

Иногда BetaGauge 330 может работать неправильно из-за попадания пыли или других внутренних загрязнений клапана. Для очистки клапана выполните следующую процедуру. Если проблема осталась, Вы можете дополнительно заказать ремонтный комплект (номер 1010043).

1. С помощью небольшой отвертки, удалить 2 винта удерживающих крышку клапана, (см. Рис.1, стр. 4).

2. Затем, аккуратно удалите пружины и уплотнительные кольца.

3. Отодвиньте в сторону головку клапана и очистите корпус клапана с помощью ватного тампона, смоченного изопропиловым спиртом.

4. Повторите процедуру несколько раз, каждый раз используя новый тампон, пока не удалите все следы загрязнения или пыли.

5. Несколько раз включите помпу и еще раз проверьте на загрязнение

6. Очистите уплотнительные кольца изопропиловым спиртом и внимательно проверьте их на любые повреждения или чрезмерный износ. Если необходимо, произведите их замену (запасные кольца входят в состав ремонтного комплекта).

7. Проверьте пружины на износ или потерю жесткости. Они должны быть примерно 8,6 мм длиной в расслабленном состоянии. Если короче, они не могут обеспечить достаточное уплотнение. Если необходимо, произведите замену.

8. Когда все детали будут очищены и осмотрены, установите уплотнительные кольца и пружины на место в корпусе клапана.

9. Установите на место крышку клапана и аккуратно затяните каждый винт.

10. Для герметизации выпускного клапана, включите помпу примерно на 50% мощности.

11. Стравите давление и повторите процедуру несколько раз, чтобы гарантировать, что уплотнительные кольца сидит правильно

#### **16.4** Калибровка или ремонт

Калибровка, ремонт или обслуживание, которые должен выполнять только квалифицированный персонал, не рассматриваются в данном руководстве. Если калибровка не удается, во-первых, проверьте аккумуляторы и замените их в случае необходимости. Убедитесь, что калибратор эксплуатируется, в соответствии с руководством.

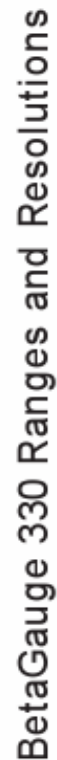

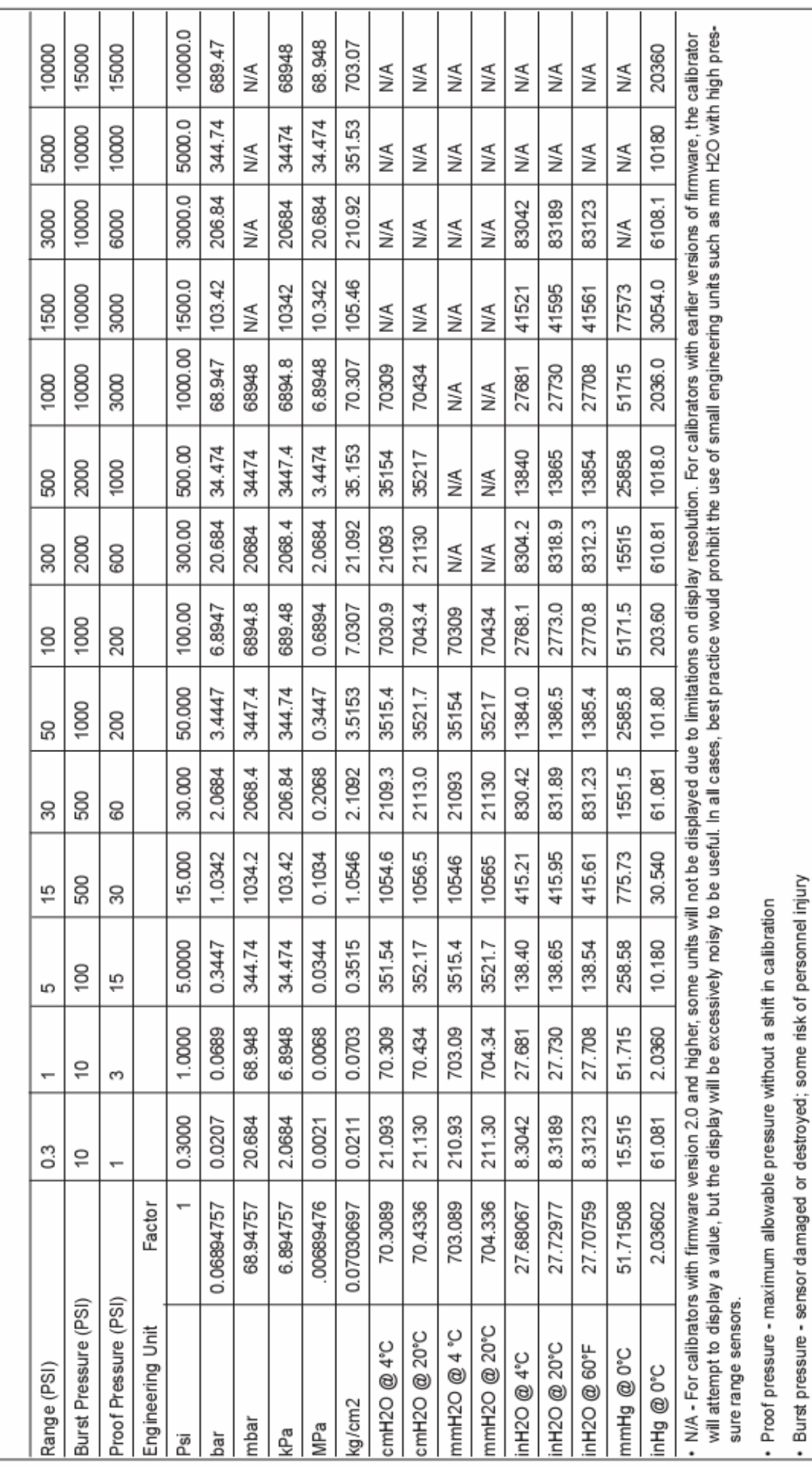

· Compound ranges - the data for the 15 PSI range also applies to the -15 to + 15 PSI compound range; the data for the 30 PSI range also applies to the -15 to + 30 PSI compound range.

Absolute ranges - the data for the 15, 30, 50, 100 and 300 PSI ranges also applies to the absolute pressure versions of those ranges.

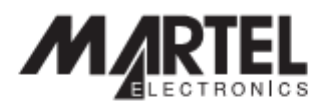

www.martelcorp.com e-mail: sales@martelcorp.com Tel: (603) 434-1433 800-821-0023 Fax: (603) 434-1653

> **Martel Electronics** 3 Corporate Park Dr. Derry, NH 03038